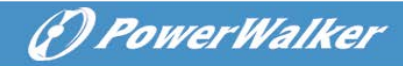

# **BEDIENUNGS-ANLEITUNG**

**On-Line USV**

### **PowerWalker VFI 6000P/RT LCD PowerWalker VFI 10000P/RT LCD**

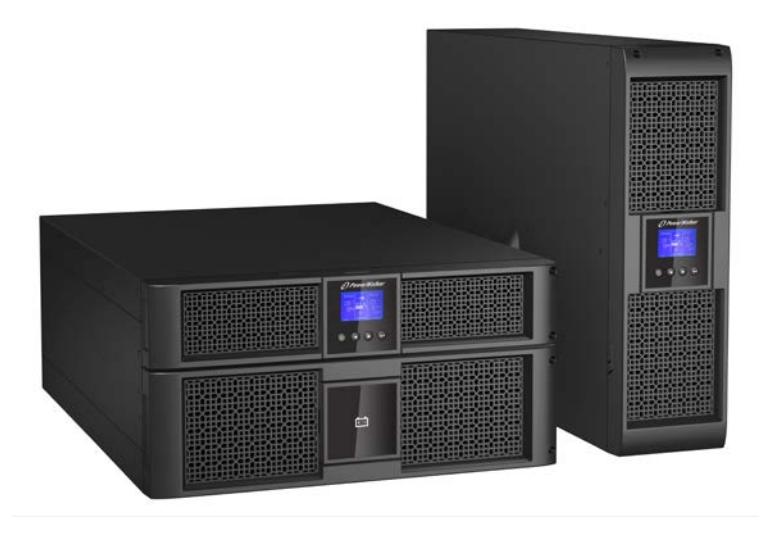

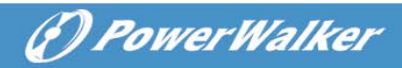

### Unterbrechungsfreie Stromversorgung

### **Inhaltsverzeichnis**

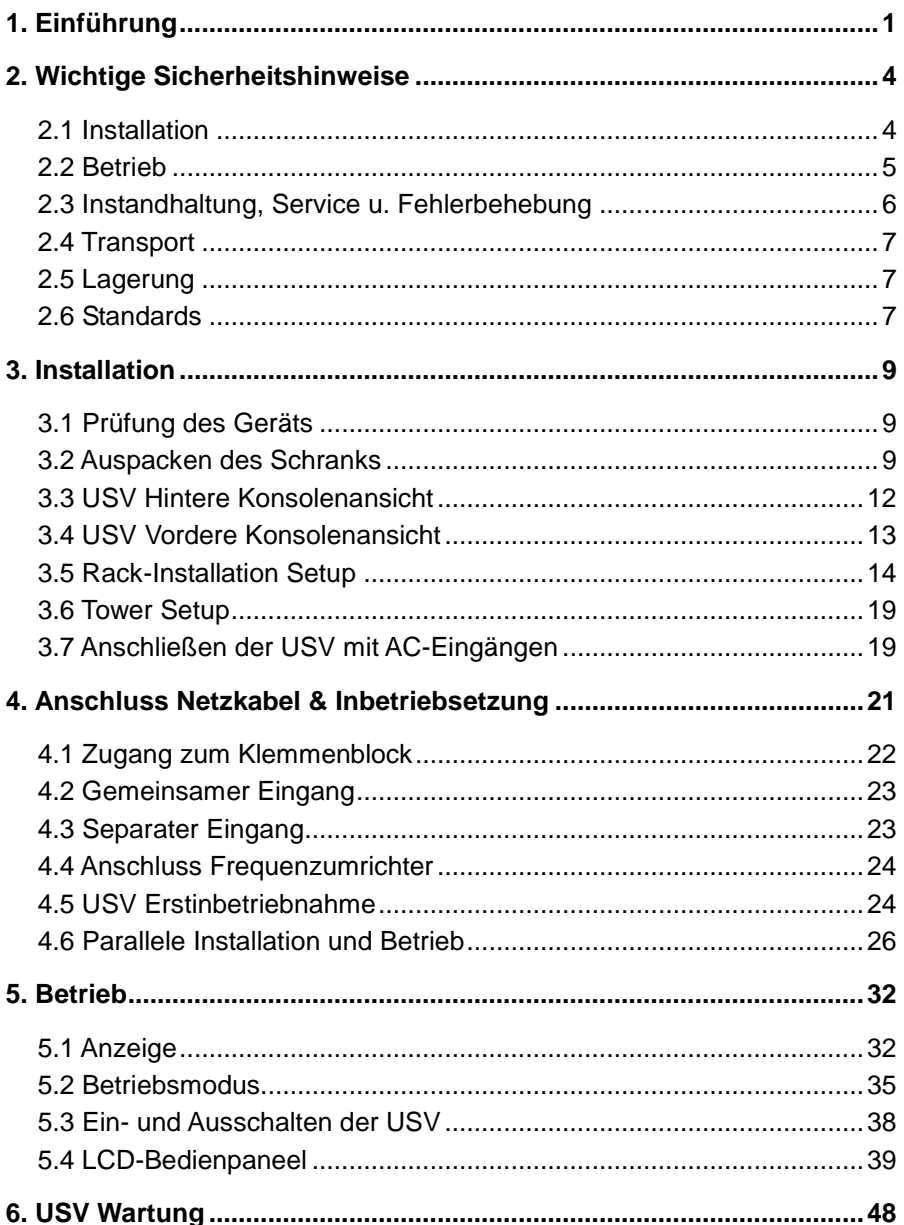

# *<i><u>D PowerWalker*</u>

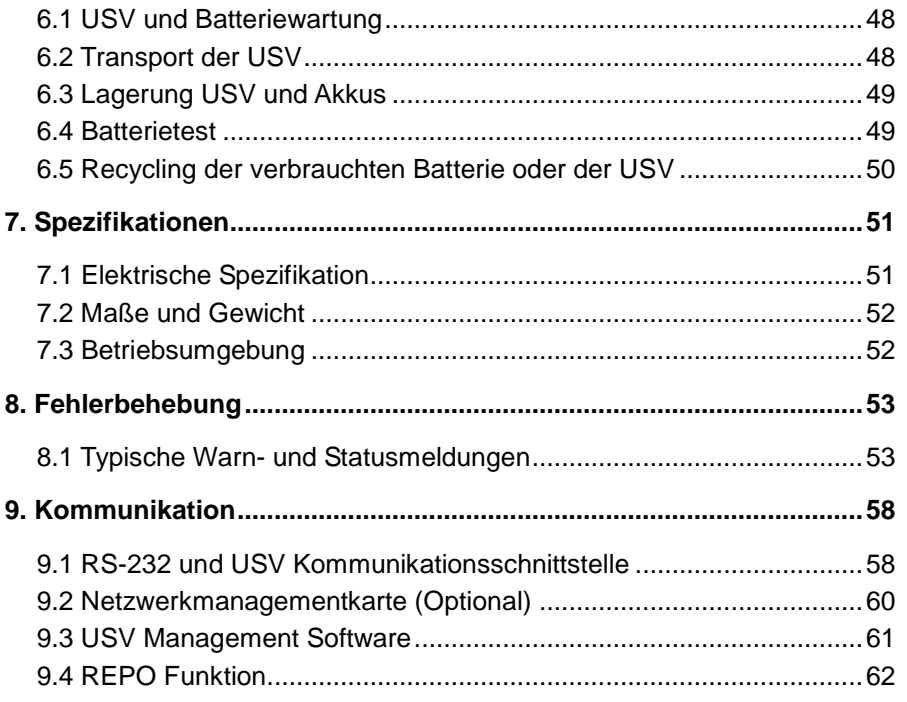

### <span id="page-4-0"></span>**1. Einführung**

Diese Online P/RT ist eine unterbrechungsfreie Stromversorgung mit Doppelwandler-Technologie. Sie ist der perfekte Schutz speziell für Computerausrüstung, Kommunikationssysteme, bis zu computergestützten Instrumenten. Es schützt Ihre empfindlichen elektronischen Geräte vor grundsätzlichen Versorgungsproblemen, wie Stromausfall, Spannungseinbrüchen, Überspannungen, Spannungsabfall und Leitungsgeräuschen.

Stromausfälle treten auf, wenn man sie am wenigsten erwartet und die Stromqualität kann schwanken. Diese Stromprobleme haben das Potenzial, kritische Daten zu beschädigen, nicht gespeicherte Arbeitssitzungen zu löschen und die Hardware zu beschädigen  $$ dies verursacht stundenlangen Produktionsausfall und teure Reparaturen.

Mit der Online P/RT USV, können Sie Auswirkungen von Stromstörungen sicher beseitigen und so Ihre Ausrüstung schützen. Die USV kann Netzwerkgeräte, Server, Arbeitsplätze und andere elektrische Geräte flexibel verwalten.

Online P/RT USV Rack-Installation:

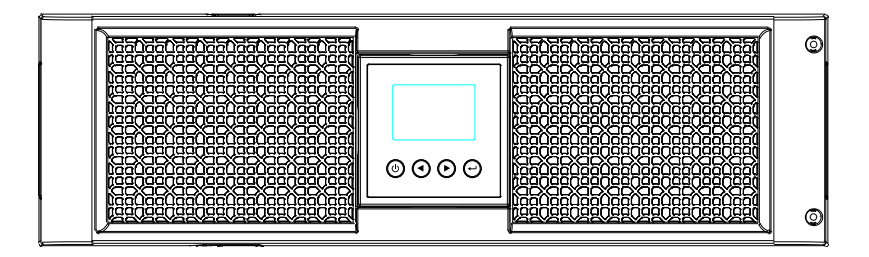

**Abbildung 1-1: Online P/RT 6K USV**

(F) PowerWalker

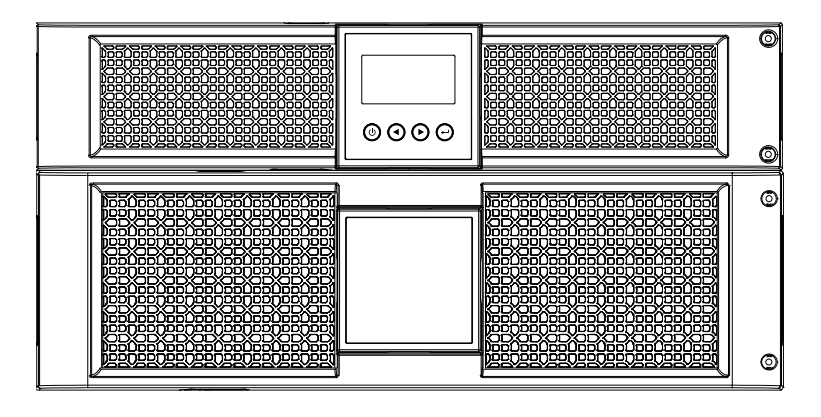

**Abbildung 1-2: Online P/RT 10K USV**

Online P/RT USV Tower-Installation.

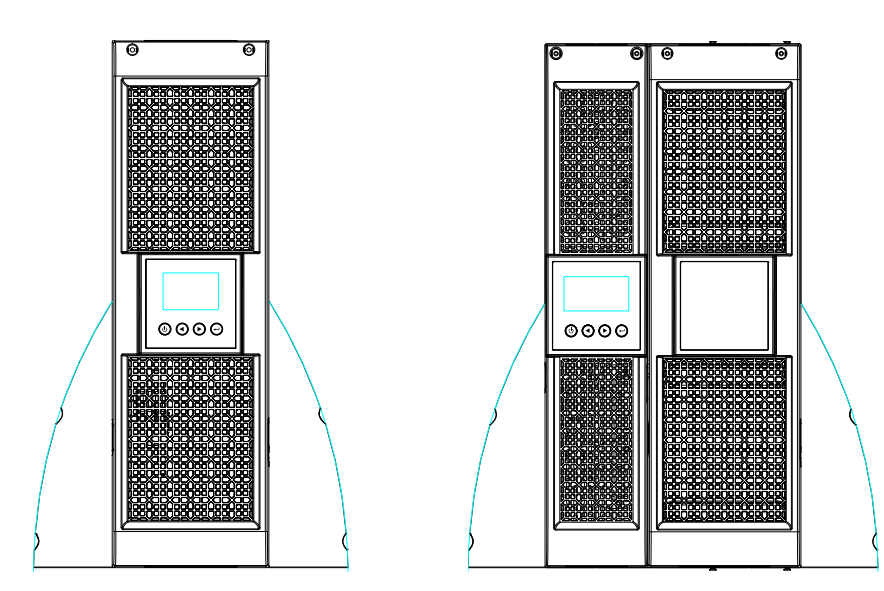

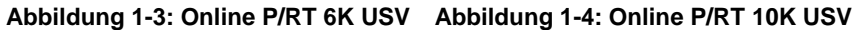

(1) PowerWalker

Die USV bietet außergewöhnliche Leistung und Zuverlässigkeit:

- Die Online USV mit einer sauberen Sinusspannung.
- Echte Online-Doppelwandler-Technologie mit hoher Leistungsdichte, Unabhängigkeit der Netzfrequenz und Generator-Kompatibilität.
- Das Intelligente Batterie-Management nutzt eine weiterführende Verwaltung, um die Lebensdauer der Batterie zu erhöhen und die Ladezeit zu optimieren.
- Wählbarer hocheffizienter Betriebsmodus.
- Start-on Batterieleistungsfähigkeit beim Einschalten der USV, auch dann wenn die Stromzufuhr unterbrochen ist.
- Standard Kommunikationsoptionen: ein RS-232 Kommunikationsanschluss, ein USV Kommunikationsanschluss.
- Optionale Netzwerkkarten mit erweiterter Kommunikationsmöglichkeit.
- Verlängerte Laufzeit mit bis zu vier erweiterbaren Batteriemodulen (EBMs) via USV.
- $\bullet$  Optionale Installationsmethode  $-$  Rack & Tower.
- Fernabschaltung durch den Remote Emergent Power-off (REPO) Anschluss.
- Wartungen werden vereinfacht durch den sicheren Austausch der Akkus ohne Abschalten der USV.
- Parallele Schnittstelle für bis zu 2 Online P/RT USV Anschlüsse.
- Optionaler Rack-Schieber.
- PDU ist die Standardkonfiguration mit Wartungs-Bypass-Schalter.

(*D PowerWalker* 

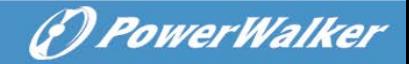

### <span id="page-7-0"></span>**2. Sicherheitshinweise**

### **VORSICHT:**

Bevor Sie die in diesem Dokument beschriebenen Schritte durchführen, lesen und beachten Sie die Sicherheitshinweise und sicherheitsrelevanten Informationen in dieser Bedienungsanleitung zu Ihrer eigenen Sicherheit und zur Sicherheit der Umwelt.

**Sie finden Sicherheitshinweise vor jedem Handlungsschritt. Die Anweisungen sind aufzubewahren.**

### <span id="page-7-1"></span>**2.1 Installation**

- Wir die USV aus einer kalten Umgebung in eine warme gebracht, kann es zur Kondensatbildung kommen. Die USV muss trocken sein bevor sie installiert wird. Deshalb ist eine Akklimatisationszeit von zwei Stunden einzuhalten.
- Die USV darf nicht in der Nähe von Wasser oder feuchter Umgebung installiert werden.
- Installieren Sie die USV nicht an einem Standort, an dem sie direkter Sonneneinstrahlung ausgesetzt ist oder in der Nähe von Wärmequellen.
- Die Belüftungsöffnungen der USV dürfen nicht blockiert werden.
- Verlegen Sie die Kabel so, dass niemand darauf treten oder darüber stolpern kann.
- Die USV ist in der Endkonfiguration mit einer Schutzerdungsklemme ausgestattet, es muss eine leitende Verbindung zwischen Gehäuse und Montageplatte/Montagekreuz hergestellt werden.
- Ein integriertes Not-Halt-Schaltgerät, das eine weitere Lastversorgung der USV in jedem Betriebsmodus garantiert, sollte in der Gebäudeinstallation zur Verfügung stehen.

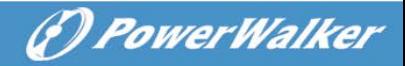

- Eine entsprechende Kurzschlusssicherung als Kurzschluss-Backup-Schutz, sollte in der Gebäudeinstallation zur Verfügung stehen.
- Für einen Drei-Phasen-Geräteanschluss an ein IT-Netz, sollte eine vierpolige Vorrichtung, die alle Phasenleiter und den Neutralleiter trennt, sollte in der Gebäudeinstallation zur Verfügung stehen.
- Dies ist ein dauerhaft mit dem Netz verbundenes Gerät und muss von qualifiziertem Personal installiert werden.
- **Für festgeschaltete Geräte:** stellen Sie sicher, dass in der Verkabelung eine leicht zugängliche Abschaltvorrichtung integriert ist.

Um die Brandgefahr zu verringern, nur an einen Stromkreis mit Überstromschutz mit einem Nennwert gemäß des IEC/EN 60934 Standard anschließen oder den lokalen Erdungsvorschriften und muss eine mindestens 3 mm große Kontaktöffnung haben.

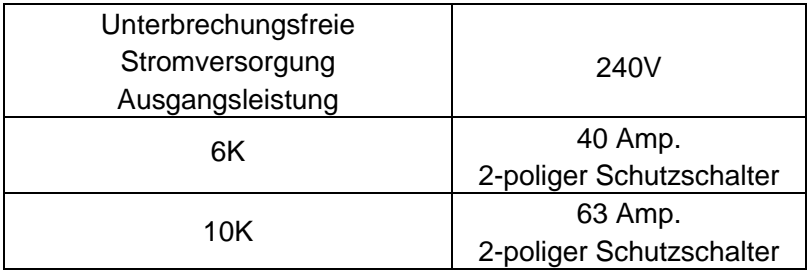

- Sie können die unterbrechungsfreie Stromversorgung mit bis zu vier Batteriemodulen erweitern.
- Vor Anschluss an den Versorgungsstromkreis unbedingt eine Erdungsverbindung herstellen.

### <span id="page-8-0"></span>**2.2 Betrieb**

- Ziehen Sie das Stromkabel der USV während des Betriebs nicht aus der Steckdose
- und unterbrechen Sie nicht die Verbindung des Stromkabels mit der USV, da dies die

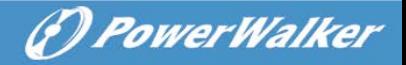

- Erdung aller angeschlossener Geräte inklusive der USV unterbricht.
- Die Ausgänge der USV können unter Strom stehen, auch wenn die USV nicht an einer Steckdose eingesteckt ist.
- Um die USV komplett vom Netz zu nehmen, drücken Sie bitte zuerst die OFF/Enter-Taste, bevor Sie das Stromkabel ausstecken.
- Verhindern Sie das Eindringen von Flüssigkeit oder fremder Objekte in die USV.
- Die USV kann ohne detaillierte Vorkenntnisse bedient werden.

### <span id="page-9-0"></span>**2.3 Instandhaltung, Service und Fehlerbehebung**

- Der Betrieb der USV erfolgt mit gefährlichen Spannungen. Reparaturen dürfen nur von qualifizierten Personen durchgeführt werden.
- Achtung Stromschlaggefahr. Selbst wenn das Gerät ausgesteckt ist, sind Teile der USV immer noch mit der Batterie verbunden und stehen unter Strom.
- Vor jeder Art von Service und/oder Instandhaltungsmaßnahmen klemmen Sie Die Batterien ab und vergewissern sich, dass keine gefährliche Spannung mehr an den Verbindungen der Superkondensatoren wie den BUS-Kondensatoren auftritt.
- Es dürfen qualifizierte Personen Die Batterien austauschen.
- Achtung Stromschlaggefahr. Der Batteriestromkreis ist nicht von der Eingangsspannung isoliert. Es können gefährliche Spannungen zwischen den Batterieanschlüssen und der Erdung auftreten. Vergewissern Sie sich, dass keine Spannung anliegt, bevor Sie die Teile berühren!
- Die Batterien können einen Stromschlag verursachen und haben einen hohen Kurzschlussstrom. Bitte treffen Sie die unten beschriebenen Vorsichtsmaßnahmen und jegliche weitere Sicherheitsmaßnahme, wenn Sie an den Batterien arbeiten:
	- 1) Legen Sie Armbanduhren, Ringe und andere metallenen

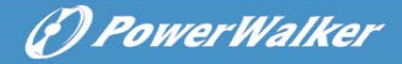

Objekte ab. Verwenden Sie nur isolierte Werkzeuge.

- 2) Beim Austausch von Batterien verwenden Sie nur die gleiche Anzahl und gleichen Typ von Batterien.
- 3) Versuchen Sie nicht Batterien durch Verbrennen zu entsorgen. Die Batterien könnten explodieren.
- 4) Versuchen Sie nicht Batterien durch Verbrennen zu entsorgen. Die Batterien könnten explodieren.
- Verwenden Sie nur Sicherungen des gleichen Typs und Stromstärke, um Feuergefahr zu vermeiden.
- Demontieren Sie die USV nicht, außer qualifiziertes Personal.

### <span id="page-10-0"></span>**2.4 Transport**

 Bitte transportieren Sie die USV nur in der Originalverpackung, um es vor Stößen zu schützen.

### <span id="page-10-1"></span>**2.5 Lagerung**

 Die USV muss an einem gut belüfteten und trockenen Ort gelagert werden.

### <span id="page-10-2"></span>**2.6 Standards**

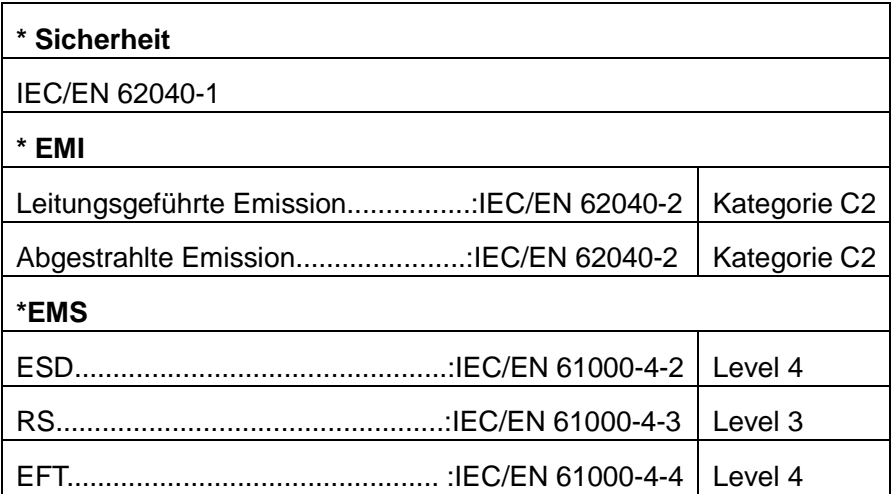

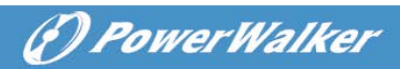

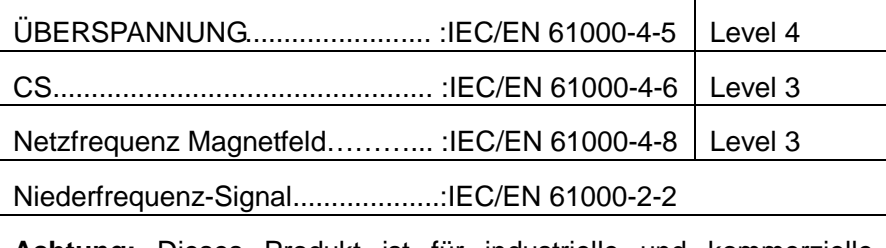

**Achtung:** Dieses Produkt ist für industrielle und kommerzielle Anwendungen, in der Umgebungseinschränkungen oder zusätzliche Maßnahmen erforderlich sind, um Störungen zu verhindern.

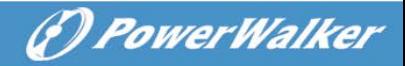

### <span id="page-12-0"></span>**3. Installation**

Dieses Kapitel erklärt:

- **Geräteinspektion**
- **•** Auspacken
- Überprüfen des Zubehörs
- USV Einrichtung und Installation
- **Anschließen der Batterie**
- Anschließen EBM (Erweitern der Batteriemodule)
- **•** Installationsanforderungen

### <span id="page-12-1"></span>**3.1 Prüfung des Geräts**

Falls das Gerät während des Transports beschädigt wurde, verpacken Sie es wieder in der Originalverpackung und benachrichtigen Sie den Lieferdienst oder Lieferanten und reklamieren Sie den Transportschaden. Stellen Sie Schäden nach der Annahme fest, reklamieren Sie einen verdeckten Schaden.

**Hinweis:** Überprüfen Sie das Ladedatum der Batterie auf dem Etikett des Versandkartons. Ist das Datum abgelaufen und Die Batterien wurden nie geladen, verwenden Sie die USV nicht. Wenden Sie sich an Ihren Kundendienst.

### <span id="page-12-2"></span>**3.2 Auspacken**

**VORSICHT:** Wenn Sie den Karton bei niedriger Umgebungstemperatur auspacken, kann dies zu Kondenswasserbildung in oder auf dem Gehäuse der USV führen. Installieren Sie die USV nur, wenn die Innenseite und Außenseite des Gehäuses absolut trocken ist, um einen Stromschlag zu vermeiden.

**VORSICHT:** Das Gehäuse ist schwer. Siehe nachfolgende Anweisungen – auspacken und das Gehäuse aus dem Karton nehmen.

*D PowerWalker* 

Seien Sie vorsichtig beim Bewegen und Öffnen des Kartons. Nachfolgend die Schritte zum Auspacken:

### **Schritt 1:**

Öffnen Sie den Karton und entfernen Sie das Zubehör aus dem Karton (siehe Abbildung 3-1&3-2).

Online P/RT 6K USV:

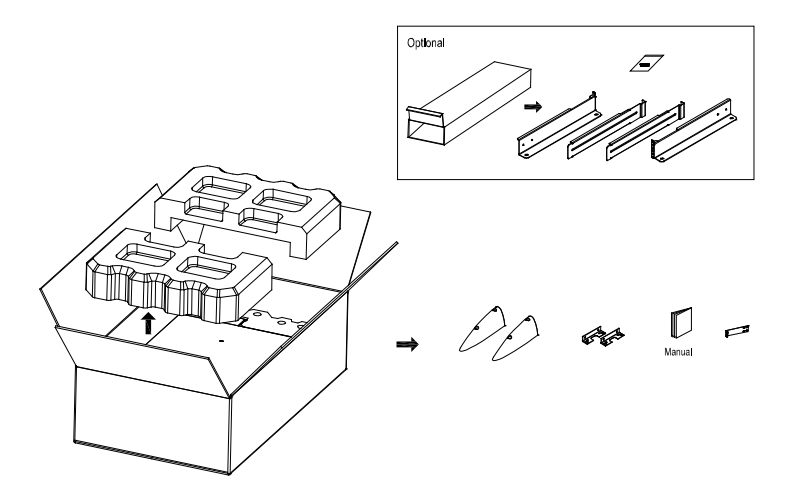

**Abbildung 3-1: Karton auspacken der 6K USV**

Online P/RT 10K USV

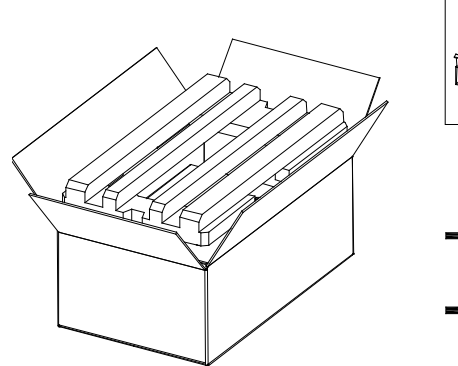

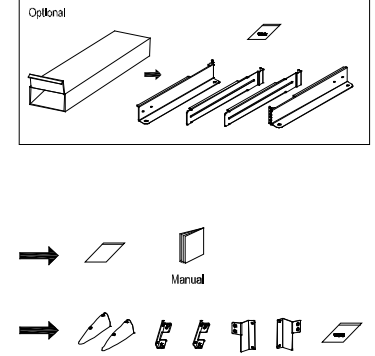

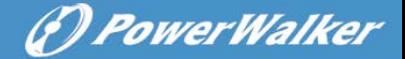

#### **Abbildung 3-2: Auspacken des Kartons der 10K USV**

# **VORSICHT:**

Das Gehäuse ist schwer. Das Gerät sollte von zwei Personen aus dem Karton gehoben werden.

#### **Schritt 2:**

Heben Sie das Gehäuse mit zwei Personen aus dem Karton, benutzen Sie die Handgriffe auf dem Karton und stellen Sie es auf eine stabile und ebene Unterlage (siehe Abbildung 3-3&3-4).

Stellen Sie das Gehäuse an einem geschützten, gut belüfteten Bereich ab, der frei von Feuchtigkeit, entzündlichem Gas und Korrosion ist.

Heben der USV:

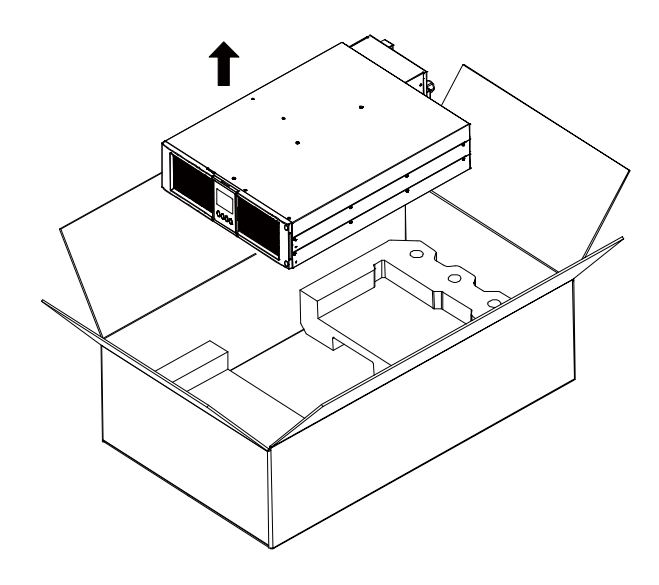

**Abbildung 3-3: Heben der 6K USV aus dem Karton**

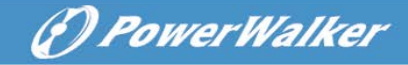

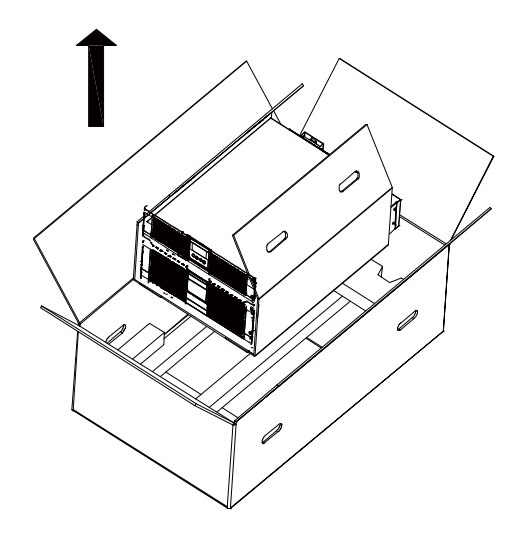

**Abbildung 3-4: Heben der 10K USV aus dem Karton**

### **Schritt 3:**

 Bitte entsorgen Sie das Verpackungsmaterial in einer umweltverträglichen Weise oder bewahren Sie diese für den späteren Gebrauch auf.

### <span id="page-15-0"></span>**3.3 USV Hintere Konsolenansicht**

Dieser Abschnitt beschreibt die hintere Konsolenansicht des Online P/RT Modells.

6K Modell:

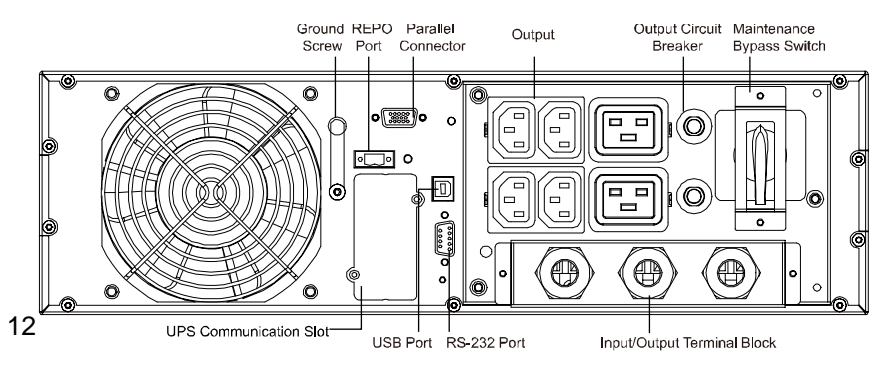

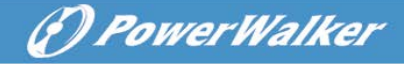

#### **Abbildung 3-5: Online P/RT 6K Rückwand**

### 10K Modell:

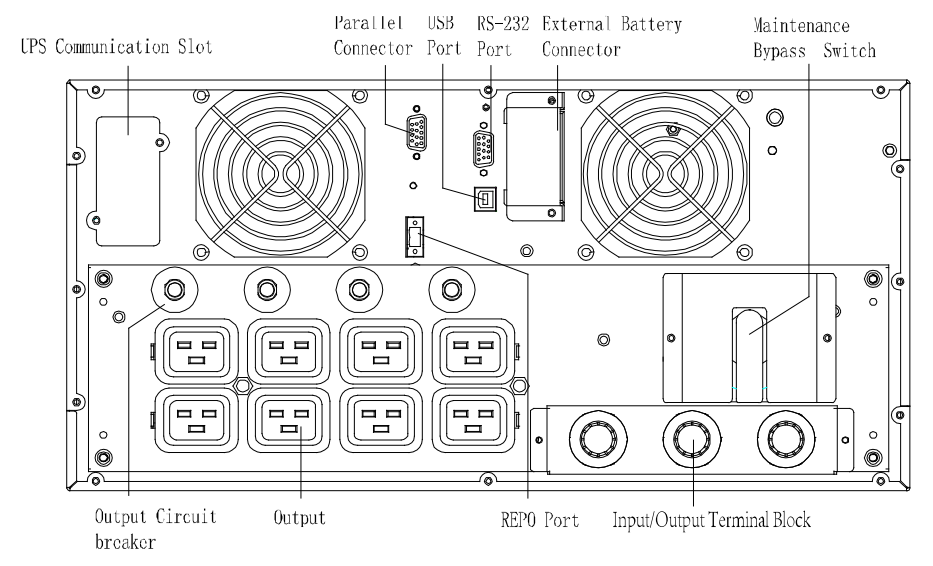

**Abbildung 3-6: Online P/RT 10K Rückwand**

### <span id="page-16-0"></span>**3.4 USV Vordere Konsolenansicht**

Dieser Abschnitt beschreibt die vordere Konsolenansicht der Online P/RT USV. Die Online-Serie hat das gleiche LCD-Paneel und Steuer-Button.

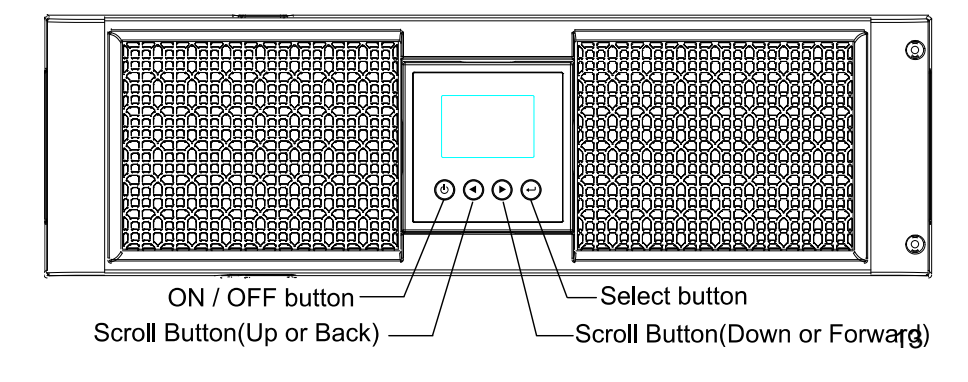

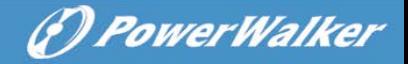

#### **Abbildung 3-7: Online P/RT USV Vorderansicht**

### <span id="page-17-0"></span>**3.5 Rack-Montage Setup**

### **VORSICHT:**

Das Gehäuse ist schwer:

- 1) Entfernen Sie die Batterien aus der USV, bevor Sie sie anheben.
- 2) Heben Sie das Gehäuse mit zwei Personen in das Rack.

**VORSICHT:** Beim Entfernen der Batterie sind Vorkehrungen erforderlich, die von qualifiziertem Personal sachgemäß ausgeführt und beaufsichtigt werden. Unbefugte Personen von den Batterien fernhalten.

**VORSICHT:** Wenn ein EBM installiert ist (Erweitertes Batteriemodul), installieren Sie das EBM direkt unterhalb der USV.

### **3.5.1 Installieren Sie die USV und EBM (Erweitertes Batteriemodul) in einem Rack:**

1. Öffnen Sie die vordere Abdeckung und legen Sie es über die USV.

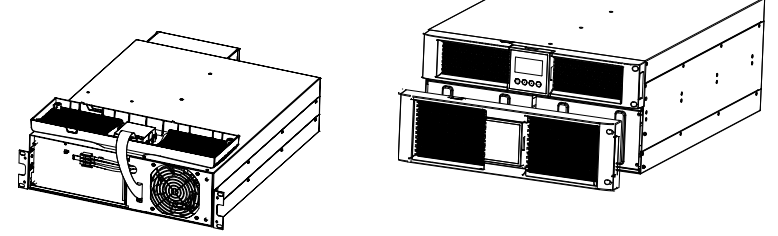

 **Abbildung 3-8. Öffnen Sie die vordere Abdeckung (links: 6K Modell, rechts: 10K Modell)**

2. Entfernen Sie den Akkuschutz:

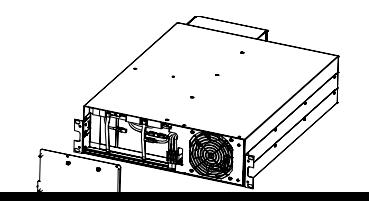

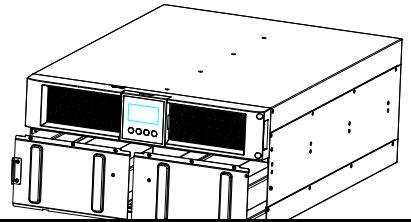

14

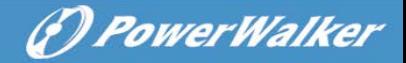

#### **Abbildung 3-9. Entfernen des Batterieschutzes**

3. Ziehen Sie das Batteriefach an den Kunststofflaschen heraus und entfernen Sie das Batteriefach.

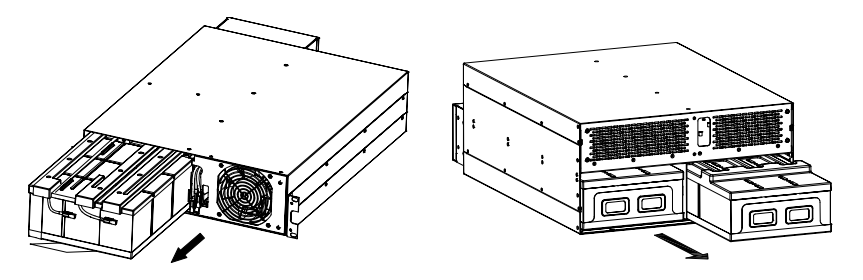

**Abbildung 3-11: Batteriefach entfernen**

4. PDUs mit der USV installieren

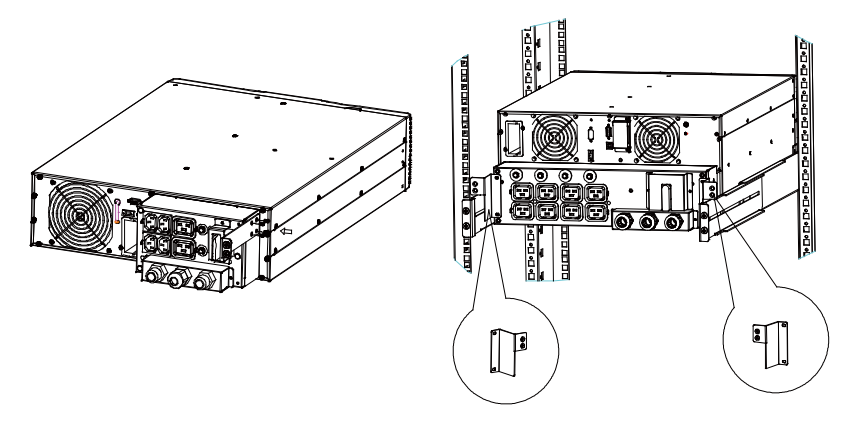

**Abbildung 3-12. PDUs mit der USV installieren**

5. Wählen Sie die richtigen Bohrungen in der Schiene, um das

Gehäuse an der gewünschten Stelle im Rack zu positionieren. Lokalisieren Sie die Schienen am Boden des 3U-Rahmens der USV und EBM.

PowerWalker

6. Montieren Sie die Gleitschienen im Rack und installieren Sie anschließend die USV auf den Gleitschienen.

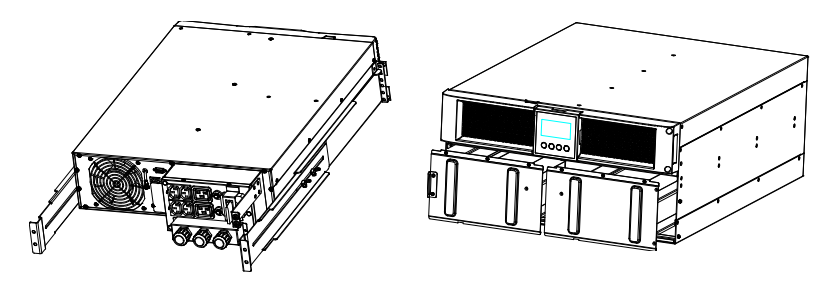

**Abbildung 3-13. Gleitschienen montieren**

7. Für 10K---Installieren Sie den Akku-Pack und den Batterieschutz und montieren Sie anschließend die Frontabdeckung wieder an.

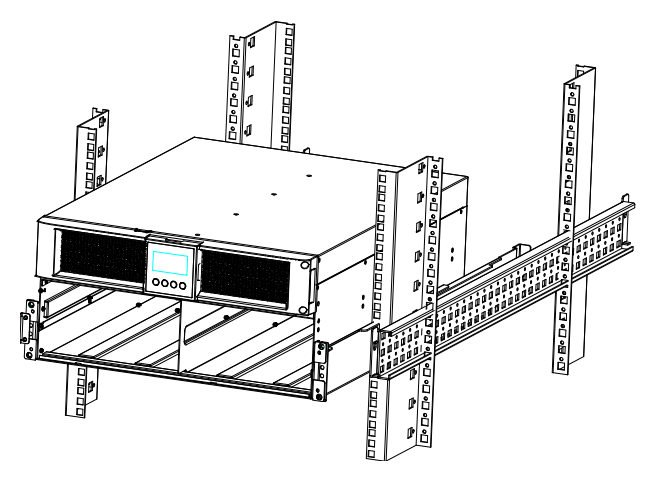

**Abbildung 3-14. Gehäuse montieren**

8. Für 6K---Setzen Sie das Batteriefach wieder ein und verbinden Sie die Batterie mit dem Batterieanschluss.

9.Wenn Sie weiter USVs installieren möchten, wiederholen Sie Schritt 1 bis Schritt 8 für jedes Gehäuse.

### **3.5.2 EBMs installieren**

**Hinweis:** Beim Anschluss einer EBM an eine USV, kann es zur Lichtbogenbildung kommen. Das ist normal und nicht schädlich. Stecken Sie das EBM-Kabel fest in den USV-Batterieanschluss.

EBMs installieren:

6K Modell:

1. Stecken Sie das EBM-Kabel in den USV-Batterieanschluss.

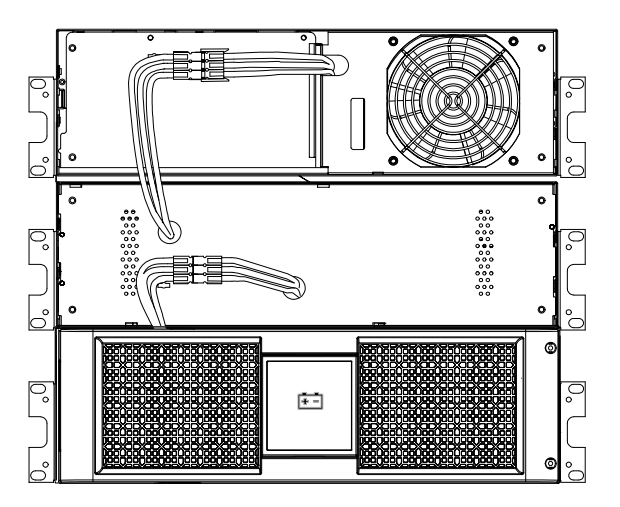

**Abbildung 3-15.** EBM-Kabel in den USV-Batterieanschluss

2. Bringen Sie das USV Frontpanel und das EBM Frontpanel wieder an.

PowerWalker

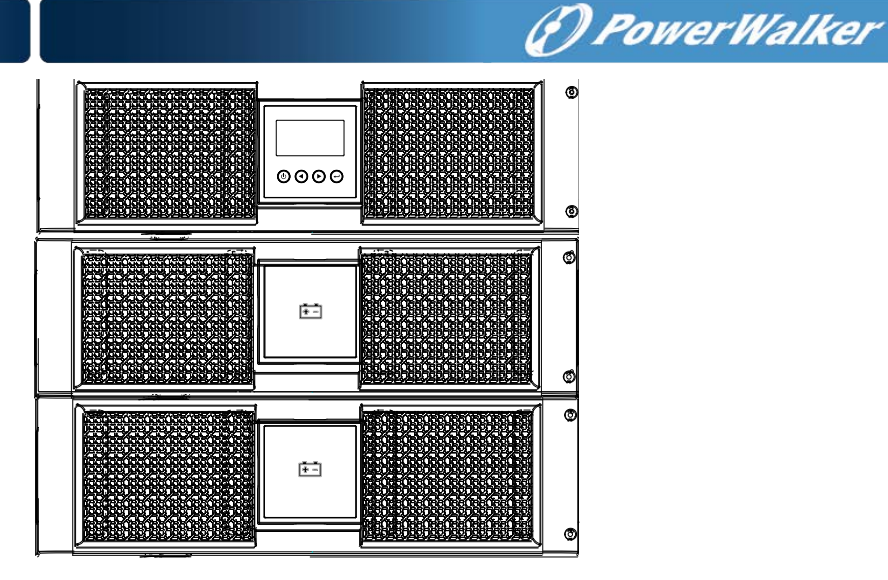

**Abbildung 3-16.** Wiederanbringen des USV Frontpanels und des EBM Frontpanels**.**

### **ACHTUNG:**

Bitte schließen Sie die EBM zuerst an einen Schutzleiter mit 8 AWG Drahtstärke für USV-Geräte an.

10K Modell:

Æ

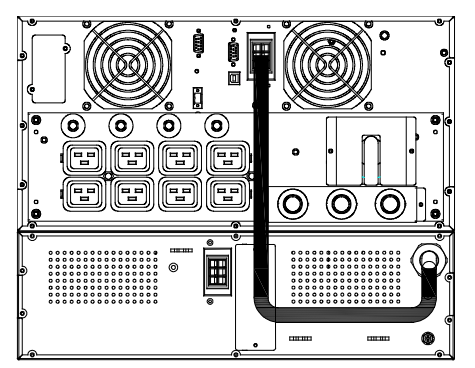

**Abbildung 3-17. EBM-Kabel in den USV-Batterieanschluss**

<span id="page-22-0"></span>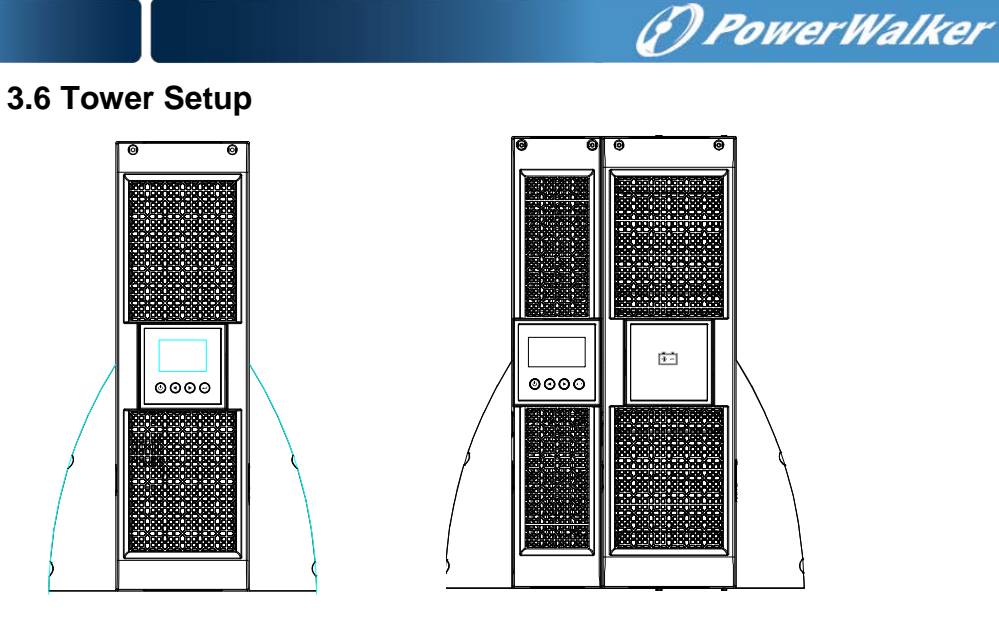

**Abbildung 3-18. Tower Setup**

### <span id="page-22-1"></span>**3.7 Installation der USV mit AC-Eingang**

**VORSICHT:** Online 6K/10K Serien unterstützt separate AC-Eingänge. Bevor Sie die Kabel an separate AC-Eingänge anschließen sollten Sie sicherstellen, dass das Erdungssystem identisch ist.

### **USV mit gemeinsamen Normal- und Bypass AC-Eingängen**

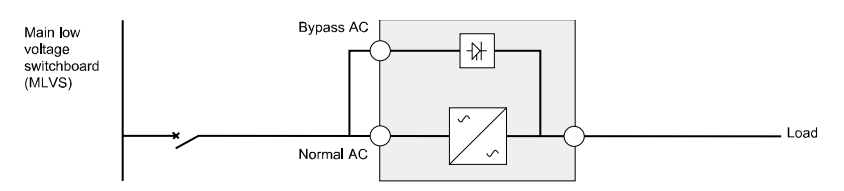

**USV mit separaten Normal- und Bypass AC-Eingängen**

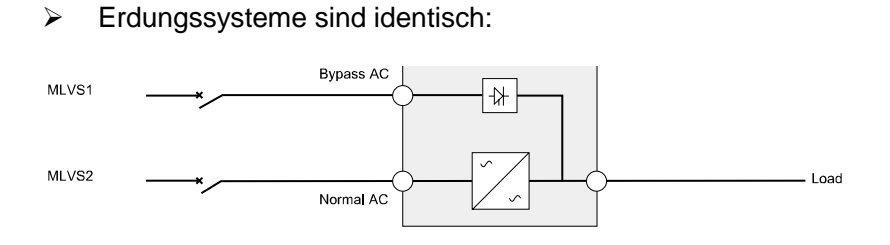

(F) PowerWalker

**Erdungssysteme sind gesondert:** 

Es können drei unterschiedliche Installationen gewählt werden:

1) Transformator im normalen AC-Eingang.

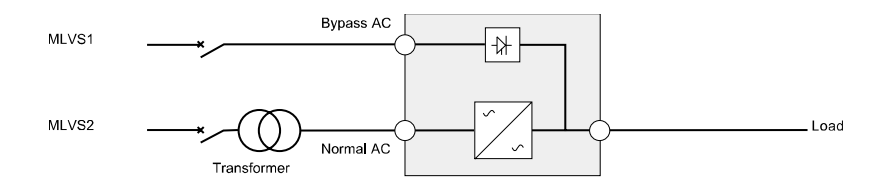

2) Transformator im Bypass AC-Eingang.

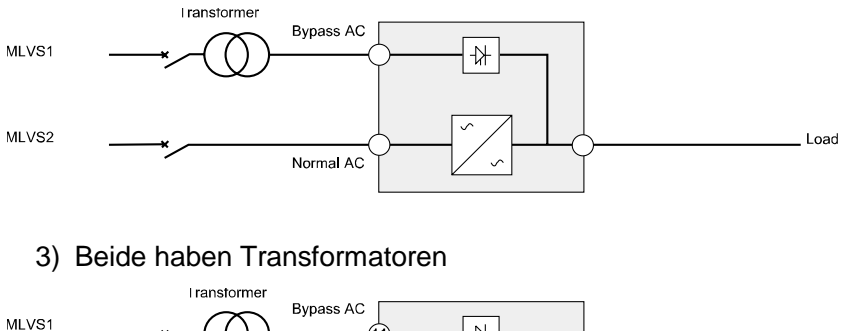

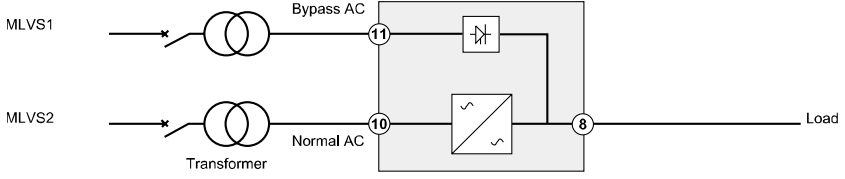

### **Frequenzumrichter (ohne Bypass AC-Eingang)**

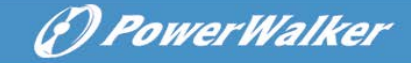

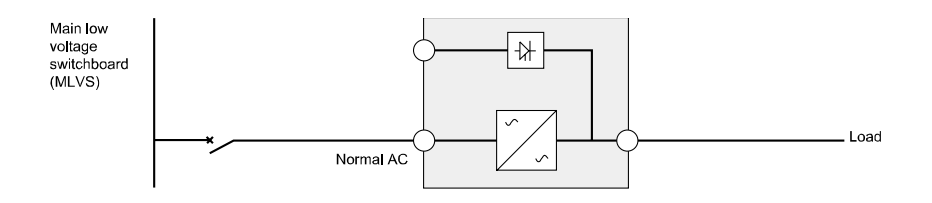

### <span id="page-24-0"></span>**4. Anschluss Netzkabel und Inbetriebsetzung**

Dieser Abschnitt beschreibt:

- **2** Zugang Klemmleiste
- **Gemeinsame Eingangsverbindung**
- **Separate Eingangsverbindung**
- Frequenzumrichter Anschluss
- USV Erstinbetriebnahme

### Verwendung von Kabeln mit rundem Querschnitt und Geräteschutzspezifikation

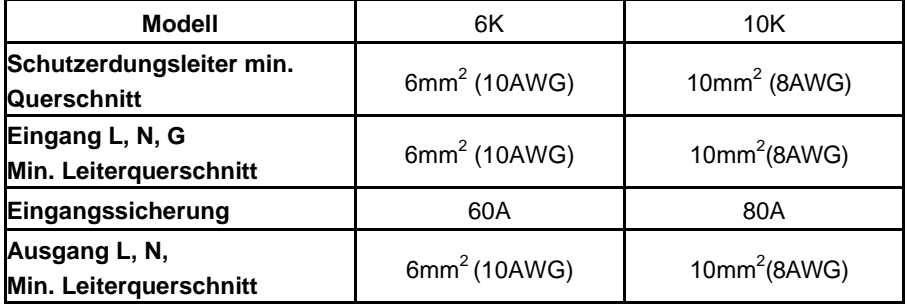

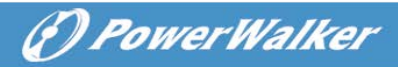

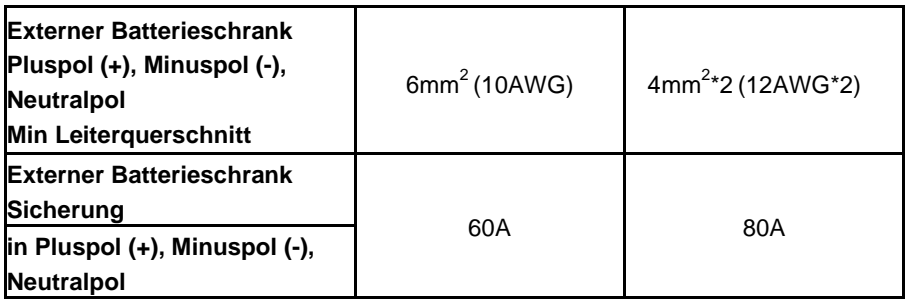

Die USV hat keine automatische Schutzeinrichtung gegen Stromnachspeisung. Es wird vorgeschlagen, eine externe Trenneinrichtung zu installieren, wie in der folgenden Abbildung dargestellt. Vor Inbetriebnahme mit diesem Stromkreis, prüfen Sie auf gefährliche Spannungen zwischen den Klemmen.

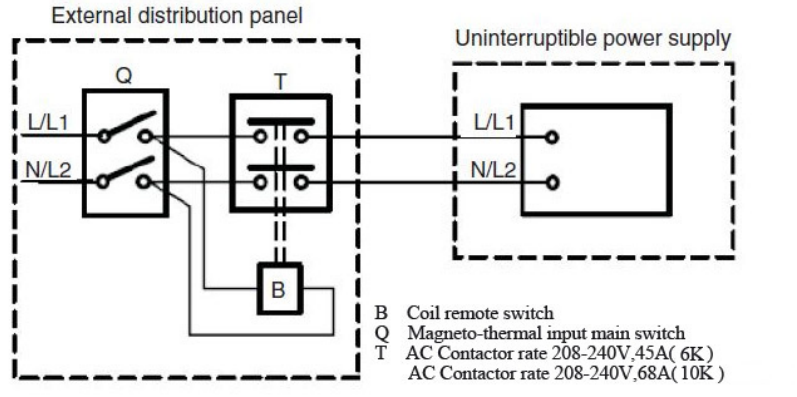

### <span id="page-25-0"></span>**4.1 Zugang Klemmleiste**

Zugang Klemmleiste: Entfernen Sie die 2 Schrauben der Klemmenabdeckung

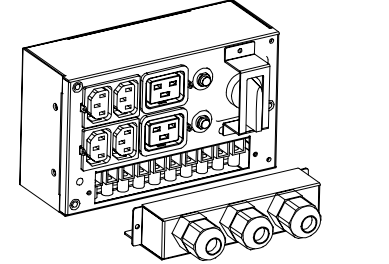

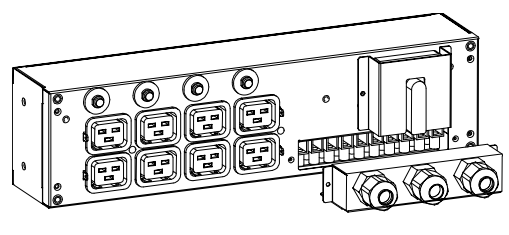

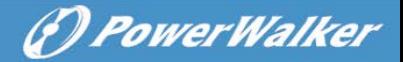

**Abbildung 4-1. PDU 6K/10K**

### <span id="page-26-0"></span>**4.2 Gemeinsame Eingangsverbindung**

## **VORSICHT:**

Dieser Anschluss darf nur von qualifiziertem Fachpersonal durchgeführt werden

# **VORSICHT:**

Verbinden Sie immer zuerst den Erdungsdraht

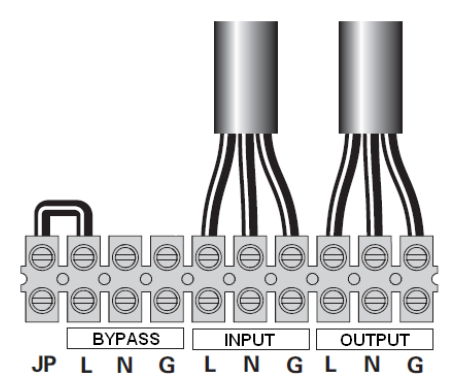

**Abbildung 4-2. Gemeinsame Eingangsverbindung** 

### <span id="page-26-1"></span>**4.3 Separate Eingangsverbindung**

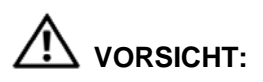

Dieser Anschluss darf nur von qualifiziertem Fachpersonal durchgeführt werden.

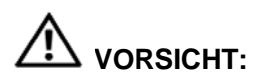

Verbinden Sie immer zuerst den Erdungsdraht.

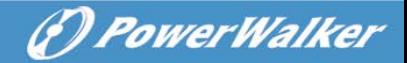

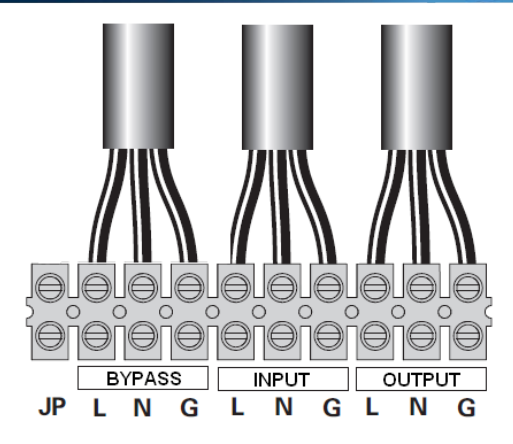

**Abbildung 4-3. Separate Eingangsverbindung** 

### <span id="page-27-0"></span>**4.4 Frequenzumrichter Anschluss**

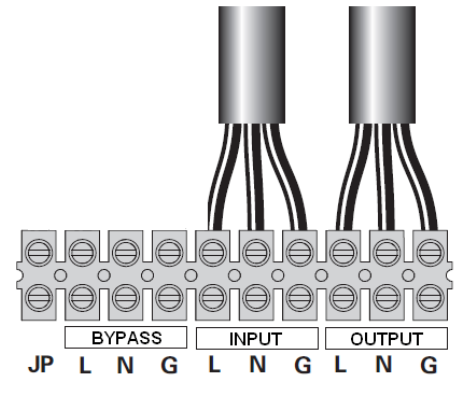

**Abbildung 4-4. Frequenzumrichter Anschluss** 

### <span id="page-27-1"></span>**4.5 USV Erstinbetriebnahme**

Erstinbetriebnahme der USV:

Stellen Sie sicher, dass die angeschlossenen Geräte nicht die USV-Kapazität übersteigen, um eine Überlastung zu vermeiden.

1. Stellen Sie sicher, dass die internen Batterien angeschlossen sind.

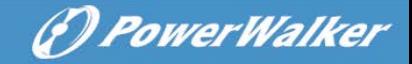

- 2. Sind optionale EBMs installiert, prüfen Sie ob die EBMs an die USV angeschlossen sind.
- 3. Stellen Sie den USV-Schutzschalter (nicht enthalten) auf die "I" Position (AN).

Das USV-Display leuchtet auf und es erscheint die Anzeige "Welcome" auf dem Display.

- 4. Stellen Sie sicher, dass sich die USV im Bypass-Modus befindet.
- 5. Drücken Sie die  $\overline{\mathbb{G}}$  Taste auf dem USV-Frontpanel für mindestens drei Sekunden.

Das USV-Display zeigt ein blinkendes "  $\overline{\mathbb{G}}$  ".

- 6. Prüfen Sie das USV-Display auf aktive Alarme oder Hinweise. Beheben Sie alle aktiven Alarme bevor Sie fortfahren. Siehe "Fehlerbehebung"
- 7. Stellen Sie sicher, dass die USV normal arbeitet und mit Strom versorgt wird.
- 8. Sind optionale EBMs installiert, siehe "USV für EBMs konfigurieren" um die Anzahl der installierten EBMs einzustellen.
- 9. Um andere Werkseinstellungen zu ändern, siehe "Betrieb".

Wir empfehlen, bei den Online-Serien Datum und Uhrzeit einzustellen.

Bei Erstinbetriebnahme, stellt die USV die Systemfrequenz gemäß Eingangsfrequenz ein (standardmäßig ist die Eingangsfrequenz Auto-Sensing aktiviert). Nach der Erstinbetriebnahme, ist Auto-Sensing deaktiviert, bis sie manuell durch die Ausgabefrequenzeinstellung wieder aktiviert wird.

Bei Erstinbetriebnahme, ist die Eingangsspannung mit automatischer Erkennung deaktiviert. Wenn manuell durch die Ausgangsspannungseinstellung aktiviert, wird beim nächsten AC-Betrieb die Ausgangsspannung gemäß der Eingangsnetzspannung eingestellt. Nach anschließender Inbetriebsetzung, ist Auto-Sensing deaktiviert, bis sie manuell

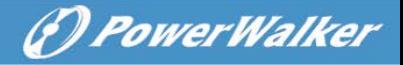

durch die Einstellung der Ausgangsspannung wieder aktiviert wird.

10. Wenn Sie das optionale REPO installiert haben, testen Sie die REPO-Funktion:

Betätigen Sie den externen REPO-Schalter. Vergewissern Sie sich, dass die Statusänderung auf dem USV-Display angezeigt wird.

Deaktivieren Sie den externen REPO-Schalter und starten Sie die USV neu.

### <span id="page-29-0"></span>**4.6 Parallele Installation und Betrieb**

### **4.6.1 Kurze Einführung der Redundanz**

Die Parallelstruktur ist 1+1. Vorausgesetzt, dass die USV mit einer Parallelfunktion und parallelen Kabeln ausgestattet ist, können bis zu 2 USVs parallelgeschaltet werden, um eine gemeinsame Nutzung und redundante Ausgangsleistung zu konfigurieren.

### **4.6.2 Installation und Betrieb**

### **Wie ein neues USV-Parallel-System installiert wird:**

- 1) Vor der Installation eines neuen USV-Parallelsystems, muss der Nutzer die Eingangs- und Ausgangsleitungen, die Eingangs- und Ausgangsschutzschalter und das Parallelkabel vorbereiten.
- 2) Der Nutzer muss für dieses System ein 15-poliges Kommunikationskabel verwenden, welches 15 Kerne, Stichleitungen und eine Abschirmung haben sollte, wie das USV-Parallelkabel. Die Länge des Parallelkabels sollte mindestens 3 m betragen.
- 3) Beachten Sie dazu unbedingt Kapitel 4, Anforderung für die Verdrahtung der einzelnen USV, um die Verdrahtung der einzelnen USVs durchzuführen.
- 4) Unabhängige Batteriesätze für jede USV.

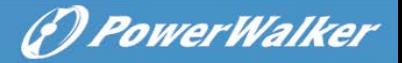

5) Bitte verbinden Sie die Eingangs- und Ausgangsleitungen, befestigen Sie die Verkabelung gemäß Abbildung 4-5 und stellen Sie sicher, dass alle Schalter offen sind.

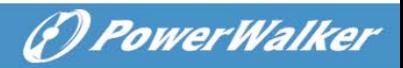

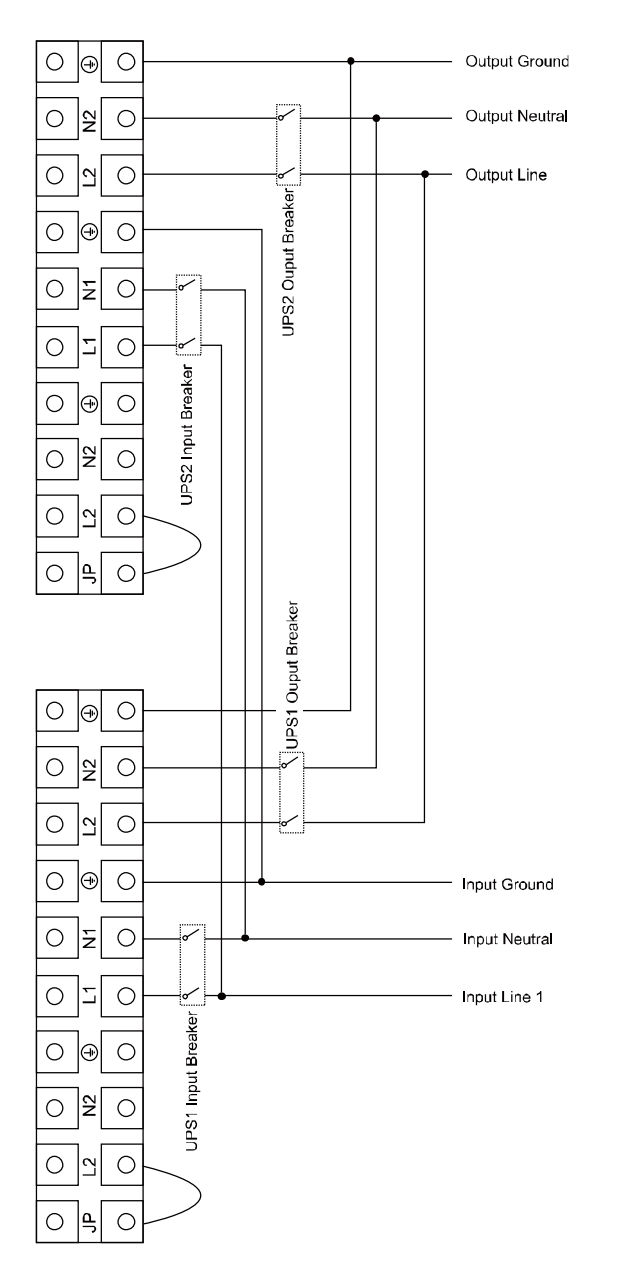

Abbildung 4-5.a: Diagramm Parallelverkabelung des 6K/10K

(?) PowerWalker

**From Utility** 

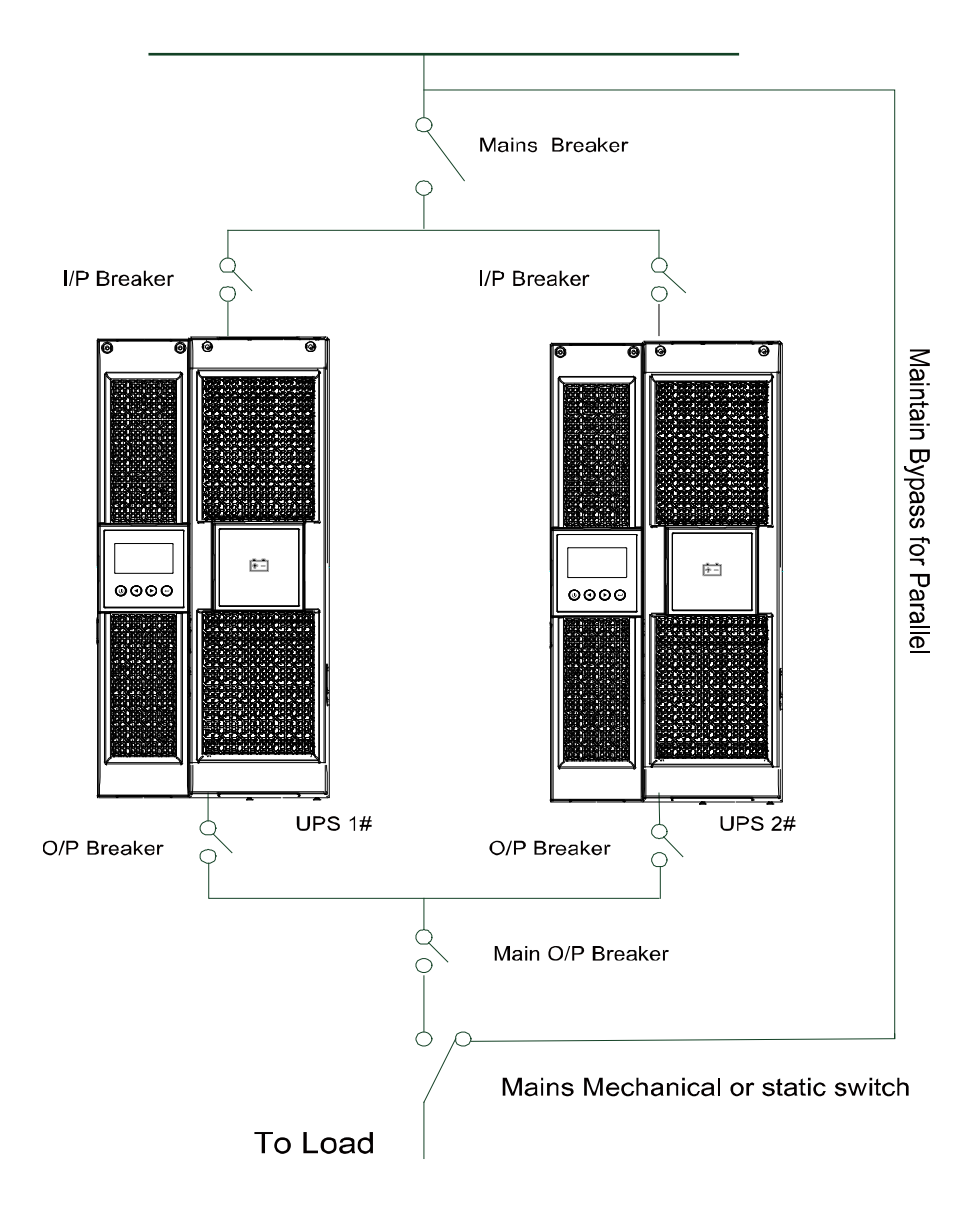

Abbildung 4-5.b: Diagramm Parallelinstallation

6) Schalten Sie den Eingangsschalter auf zwei parallele USVs.

(F) PowerWalker

- 7) Drücken Sie die  $\bigcup$  Taste länger als 1 Sekunde für eine USV, wird das System aktiviert und schaltet in den Linienmodus.
- 8) Regulieren Sie die Ausgangsspannung der einzelnen USVs getrennt und prüfen Sie, ob die Differenz der Ausgangsspannung zwischen den beiden USVs weniger als 0,5 V beträgt. Ist die Differenz höher als 0.5 V, muss die USV reguliert werden.
- 9) Ist die Differenz niedriger als 0.5V, schalten Sie den Ausgangsschutzschalter und den O/P Hauptschalter für beide USVs getrennt an, dann arbeitet das System normal parallel.

### **■ Verdrahtung der Ausgangsleitung wie folgt:**

- Beträgt der Abstand zwischen der parallelen USV und der Leistungsschaltertafel weniger als 10 m, ist eine Längendifferenz zwischen der Eingangs- und Ausgangsleitung von mindestens 20% erforderlich.
- Beträgt der Abstand zwischen der parallelen USV und der Leistungsschaltertafel weniger als 20 m, ist eine Längendifferenz zwischen der Eingangs- und Ausgangsleitung von mindestens 5% erforderlich.

### **Eine neue USV mit einem Parallelsystem verbinden:**

- 1) Zuerst muss ein mechanischer Hauptschalter oder statischer Schalter für das Parallelsystem installiert werden.
- 2) Die Ausgangsspannung der neuen USV regulieren: prüfen Sie ob die Differenz der Ausgangsspannung zwischen der neuen USV und dem Parallelsystem weniger als 0,5 V ist.
- 3) Stellen Sie sicher, dass der Bypass des Parallelsystems "normal" ist und die Bypass-Einstellung aktiviert ist, drücken Sie dann die  $\bigcup$  Taste um die USV auszuschalten, die USV arbeitet nun im Bypass-Modus.
- 4) Stellen Sie den Hauptschalter oder Statikschalter von "USV" auf "BPS", schalten Sie dann zuerst den

Haupt-Ausgangstrennschalter, Eingangstrennschalter und Netzschalter aus, die USV wird abgeschaltet.

6) PowerWalker

- 5) Verbinden Sie Kabel und Drähte der hinzugefügten USV gemäß Abbildung 4-5.a und Abbildung 4-5.b
- 6) Schalten Sie den Eingangstrennschalter und Haupttrennschalter ein und vergewissern Sie sich, dass jede USV im Bypass-Modus arbeitet.
- 7) Schalten Sie den O/P Trennschalter und O/P Haupttrennschalter ein und stellen Sie den Hauptwartungsschalter oder Statikschalter von "BPS" auf "USV".
- 8) Drücken Sie die  $\bigcup$  Taste auf einer USV, jede USV wird eingeschaltet. Danach sollten beide USVs parallel im Linienmodus arbeiten.

### **Entfernen einer USV aus dem Parallelsystem:**

- 1) Zunächst sollte ein mechanischer Hauptwartungsschalter oder statischer Schalter für das Parallelsystem installiert werden.
- 2) Stellen Sie sicher, dass der Bypass des Parallelsystems "normal" ist und die Bypass-Einstellung aktiviert ist, drücken Sie dann die  $\bigcup$  Taste um die USV auszuschalten, die USV arbeitet nun im Bypass-Modus.
- 3) Stellen Sie den Hauptschalter oder Statikschalter von "USV" auf "BPS", schalten Sie dann zuerst den Haupt-Ausgangstrennschalter, Eingangstrennschalter und Netzschalter aus, die USV wird abgeschaltet.
- 4) Schalten Sie den O/P Haupttrennschalter und O/P Trennschalter für die USV aus.
- 5) Entfernen Sie Kabel und Drähte.
- 6) Schalten Sie den Eingangstrennschalter und Haupttrennschalter ein und vergewissern Sie sich, dass jede USV im Bypass-Modus arbeitet.

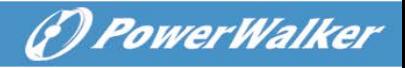

- 7) Schalten Sie den O/P Trennschalter und O/P Haupttrennschalter ein.
- 8) stellen Sie den Hauptwartungsschalter oder Statikschalter von "BPS" auf "USV" und drücken Sie die  $\bigcup$  Taste um die USV einzuschalten. Die USV startet und sollte nun im Linienmodus arbeiten.

### <span id="page-35-0"></span>**5. Betrieb**

### <span id="page-35-1"></span>**5.1 Display**

Die USV verfügt über eine Vier-Tasten-Grafik-LCD-Anzeige mit zweifarbiger Hintergrundbeleuchtung. Bei der Standard-Hintergrundbeleuchtung zeigt die Anzeige Text mit weißer Schrift und blauem Hintergrund. Wenn ein kritischer Alarm auftritt, erscheint der Text dunkel bernsteinfarben und der Hintergrund wird rot. Siehe Abbildung unten

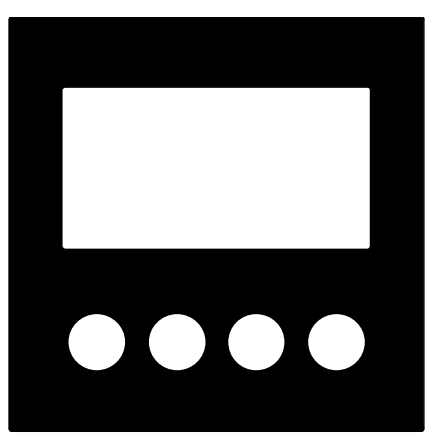

**Abbildung 5-1. 6-10K Rack On-line USV Bedienfeld**

Tabelle 5-1 Funktionen der Bedientasten

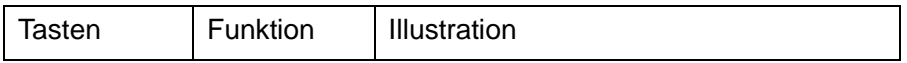

#### O PowerWalker Sobald die USV im Batteriebetrieb ist, Ein/Aus drücken Sie diese Taste >100ms&<1s um das Gerät einzuschalten (۱) Ist das Gerät eingeschaltet und befindet **Einschalten** sich im Bypass-Modus, drücken Sie diese Taste für >1s zum Einschalten Ist das Gerät eingeschaltet, drücken Sie Ausschalten diese Taste für >3s um es auszuschalten Wird der Statusbildschirm angezeigt, Hauptmenü drücken Sie diese Taste für >1s um ins auswählen Hauptmenü zu gelangen Drücken Sie diese Taste für >1s um das aktuelle Menü zu verlassen, ohne einen Hauptmenü Befehl auszuführen oder eine verlassen Einstellung zu ändern Drücken Sie diese Taste Nach oben für >100ms&<1s um nach oben zu scrollen scrollen Drücken Sie diese Taste Nach unten für >100ms&<1s um nach unten zu scrollen scrollen Drücken Sie diese Taste Zum für >100ms&<1s um die vorliegende nächsten Menüoption auszuwählen, oder gehen Menüpunkt Sie zum nächsten Menüpunkt, aber ändern Sie keine Einstellungen Drücken Sie diese Taste für d>100ms&<1s um die vorliegende **Menüoption** Menüoption auszuwählen, oder gehen auswählen Sie zum nächsten Menüpunkt, aber ändern Sie keine Einstellungen Aktuelle Drücken Sie diese Taste für >1s um die

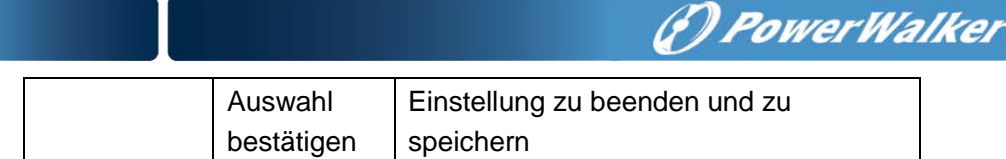

### Tabelle 5-2 Buzzer-Definition

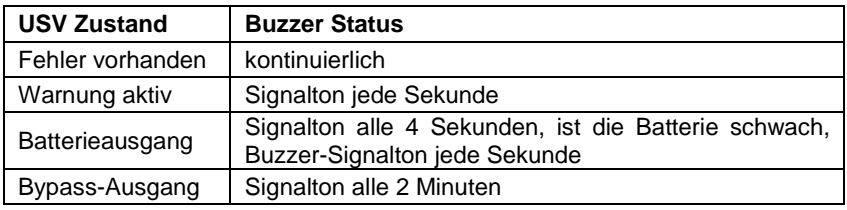

Die USV liefert nützliche Informationen über sich selbst, den Ladestatus, Ereignisse, Messungen, Identifikation und Einstellungen über das Display.

Nach dem Einschalten, erscheint für ein paar Sekunden das Willkommen-Logo und wechselt dann auf die Standardseite, die die USV-Statusübersicht anzeigt. Wird innerhalb von 15 Minuten keine Taste gedrückt, schaltet das Display automatisch in die USV-Statusübersicht.

Auf dem USV-Statusübersichtsbildschirm stehen folgende Informationen zur Verfügung:

- Statusübersicht, einschließlich Betriebsart und Last
- Alarmstatus, falls vorhanden **Hinweis:** Alarm, einschließlich Fehler und Warnhinweise
- Batterie und Ladegerätstatus, einschließlich Batteriespannung, Ladezustand und Ladestatus
- Betriebsinformationen und Laufzeit

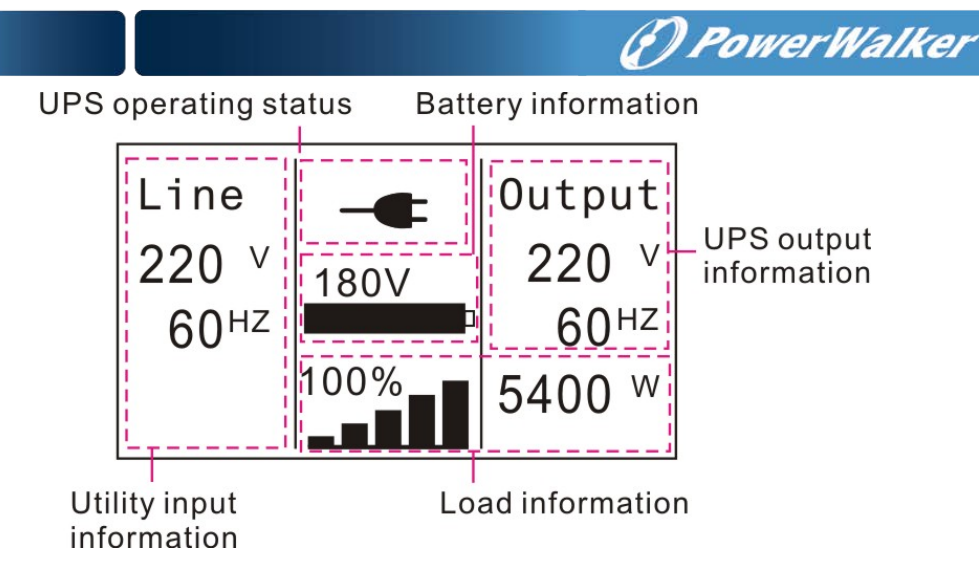

### **Abbildung 5-2 Standard-LCD-Anzeige**

Mehr Einzelheiten zur Bedienung des LCD finden Sie unter Kapitel 5.4

### <span id="page-38-0"></span>**5.2 Betriebsmodus**

Die verschiedenen grafischen Symbole können den entsprechenden Betriebsmodus oder den Status anzeigen.

Tabelle 5-3 Übersicht der verschiedenen Anzeigen

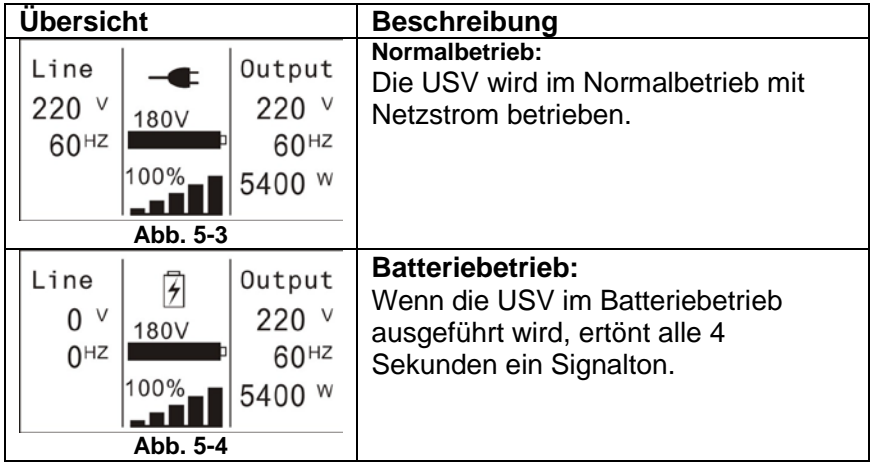

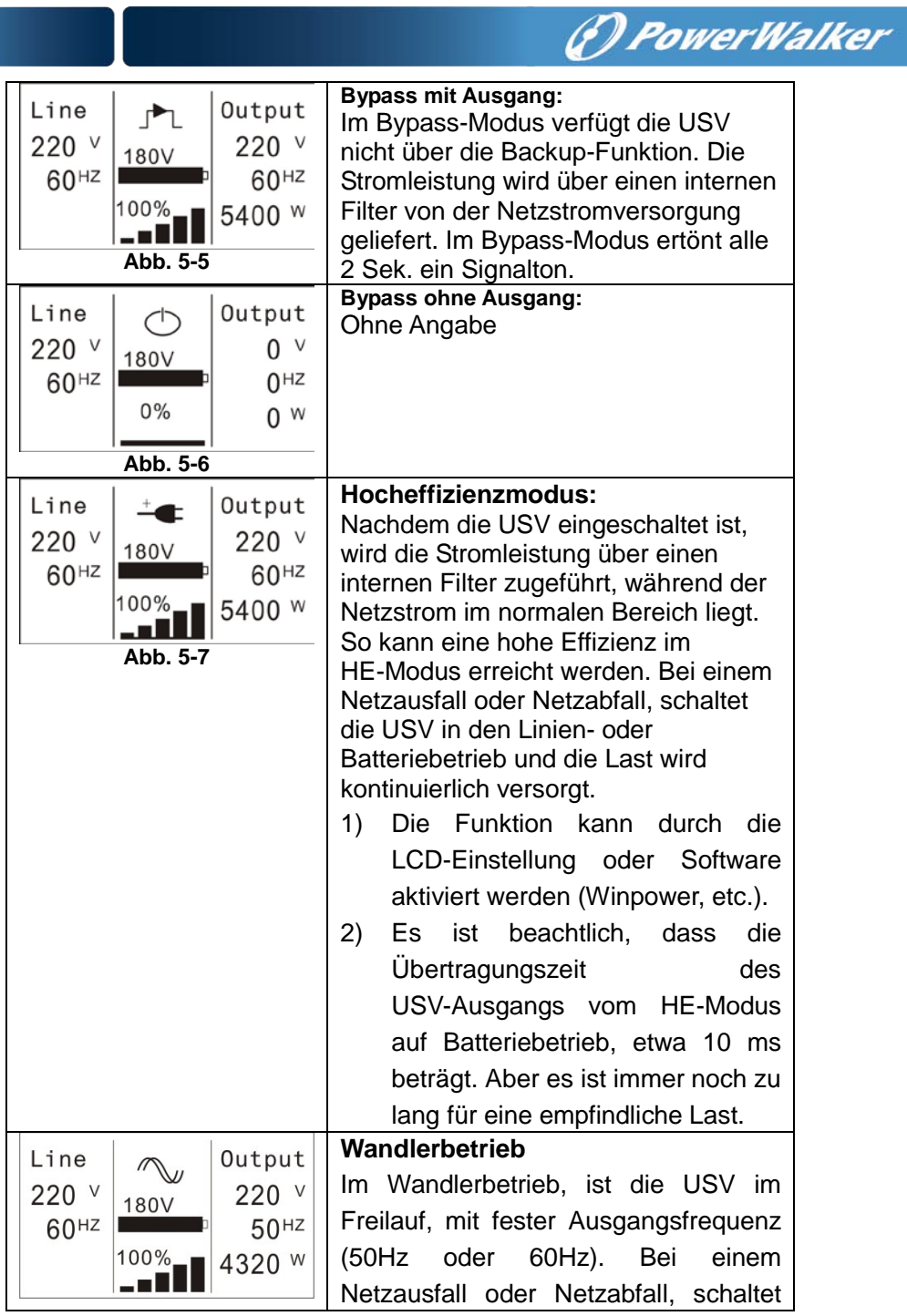

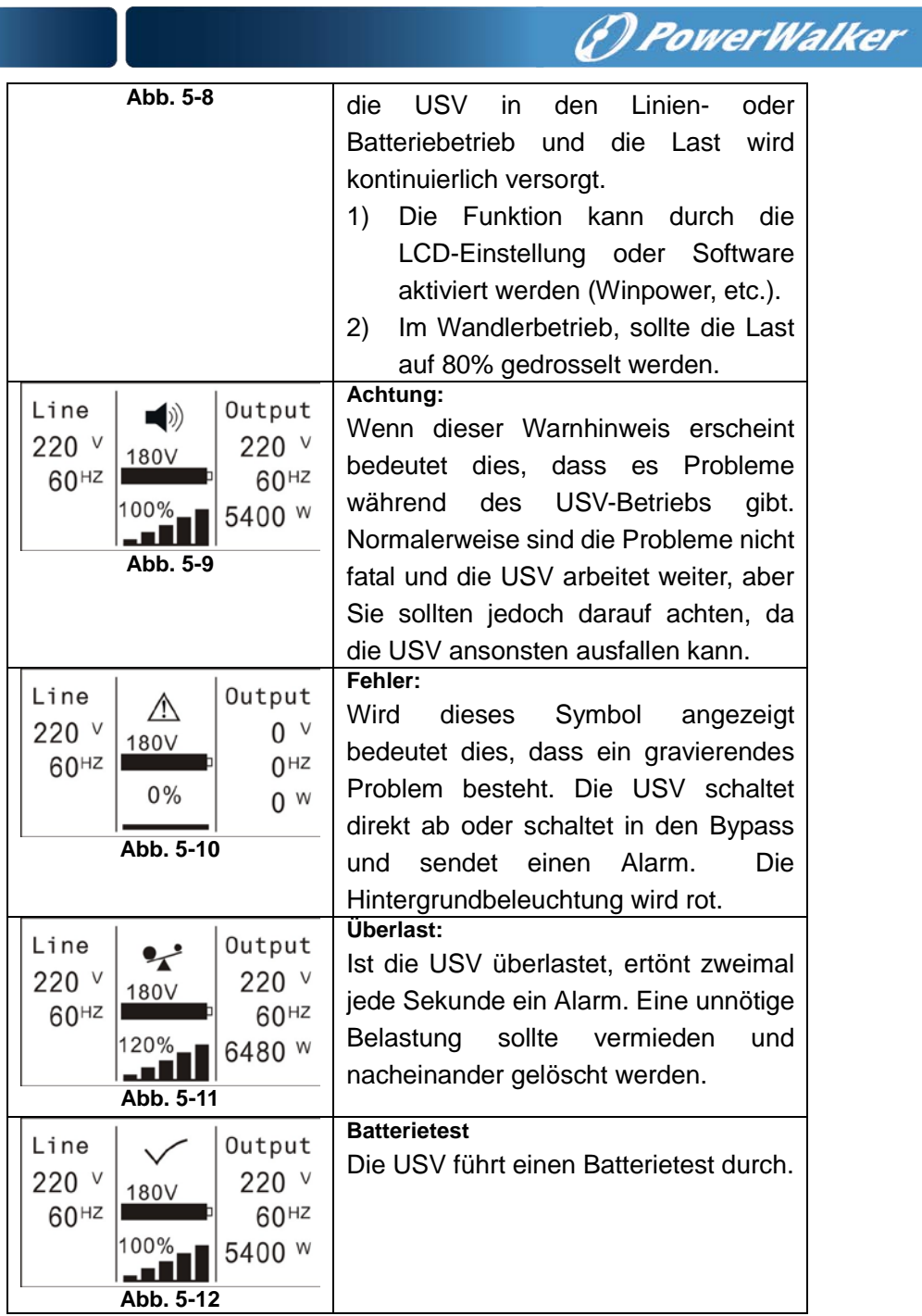

**Batterieausfall:** Line Output Wird die Meldung "fehlerhafte Batterie"  $220v$  $220v$ 180V oder "Batterie abgeklemmt" angezeigt,  $60HZ$  $60<sup>HZ</sup>$ wird dieses Symbol angezeigt und die 100% 5400 W USV gibt Alarm. **Abb. 5-13**

(*D PowerWalker* 

### <span id="page-41-0"></span>**5.3 Ein- und Ausschalten der USV**

**Achtung:** Beim ersten Einschalten muss die USV an die Stromversorgung angeschlossen sein.

**Achtung:** Schalten Sie zuerst die USV ein und dann nacheinander die Geräte. Schalten Sie vor dem ausschalten der USV, alle angeschlossenen Lasten aus.

### **5.3.1 Einschalten der USV im Normalbetrieb**

- 1) Prüfen Sie, ob alle Verbindungen korrekt sind.
- 2) Wenn Sie die USV einschalten, beginnt sich der Lüfter zu drehen und auf dem LCD erscheint das Willkommens-Logo. Danach zeigt das LCD-Display den Standard-Statusbildschirm.
- 3) Drücken Sie die  $\bigcup$  Taste länger als 1 Sekunde, der Summer ertönt für 1s und die USV schaltet ein.
- 4) Wenige Sekunden später schaltet die USV in den Netzbetrieb. Falls die Stromversorgung abnormal ist, läuft die USV ohne Unterbrechung im Akkubetrieb.

### **5.3.2 Einschalten der USV im Batteriebetrieb**

- 1) Prüfen Sie, ob alle Verbindungen korrekt sind.
- 2) Drücken Sie die  $\bigcup$  Taste länger als 100ms, die USV schaltet ein. Der Lüfter beginnt sich zu drehen und auf dem LCD erscheint das Willkommens-Logo. Nach Beendigung des Selbsttests zeigt das LCD-Display den Standard-Statusbildschirm USV.
- 3) Drücken Sie die  $\bigcup$  Taste länger als 1 Sekunde, der Summer

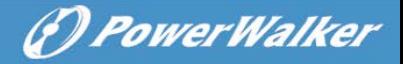

ertönt für 1s und die USV schaltet ein.

4) Wenige Sekunden später schaltet die USV in den Batteriebetrieb. Kehrt die Netzversorgung zurück, schaltet die USV in den Normalbetrieb, ohne Unterbrechung der USV.

### **5.3.3 Ausschalten im Normalbetrieb**

- 1) Drücken Sie die  $\bigcup$  Taste länger als 3s, es ertönt ein Signalton. Danach schaltet die USV sofort in den Bypass-Modus.
- 2) Wenn die o.g. Maßnahmen abgeschlossen sind, ist trotzdem noch eine Spannung vorhanden. Zum absoluten Ausschalten der USV bitte Netzkabel ziehen. Nach einer geringen Nachlaufzeit, schaltet die USV komplett aus.

### **5.3.4 Ausschalten im Batteriebetrieb**

- 1) Drücken Sie die  $\bigcup$  Taste länger als 3s, es ertönt ein Signalton. Die USV schaltet ab und stellt die Spannungsversorgung der Last ein.
- 2) Einige Sekunden später schaltet die USV komplett aus und es ist keine Spannung mehr vorhanden.

### <span id="page-42-0"></span>**5.4 LCD-Bedienfeld**

Die USV liefert über das Display nützliche Informationen über sich selbst, den Ladestatus, Ereignisse, Messungen, Identifikation und Einstellungen. Die Einstellungen können den Anforderungen des Benutzers angepasst werden.

#### **5.4.1 Das Hauptmenü**

Wenn Sie im Status-Bildschirm die Taste oder  $\blacktriangleright$  <1s drücken, werden detaillierte Informationen zu Alarm, Systemstatus und Batterie angezeigt.

Wenn Sie im Status-Bildschirm die Taste <>>>
1s drücken, können Sie in der Baumstruktur des Hauptmenüs auswählen.

Der Hauptmenübaum besteht aus sechs Ästen: USV Statusmenü, Ereignisprotokoll, Messfunktion, Steuermenü, Identifikationsmenü

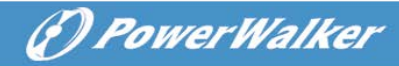

### und Einstellungen.

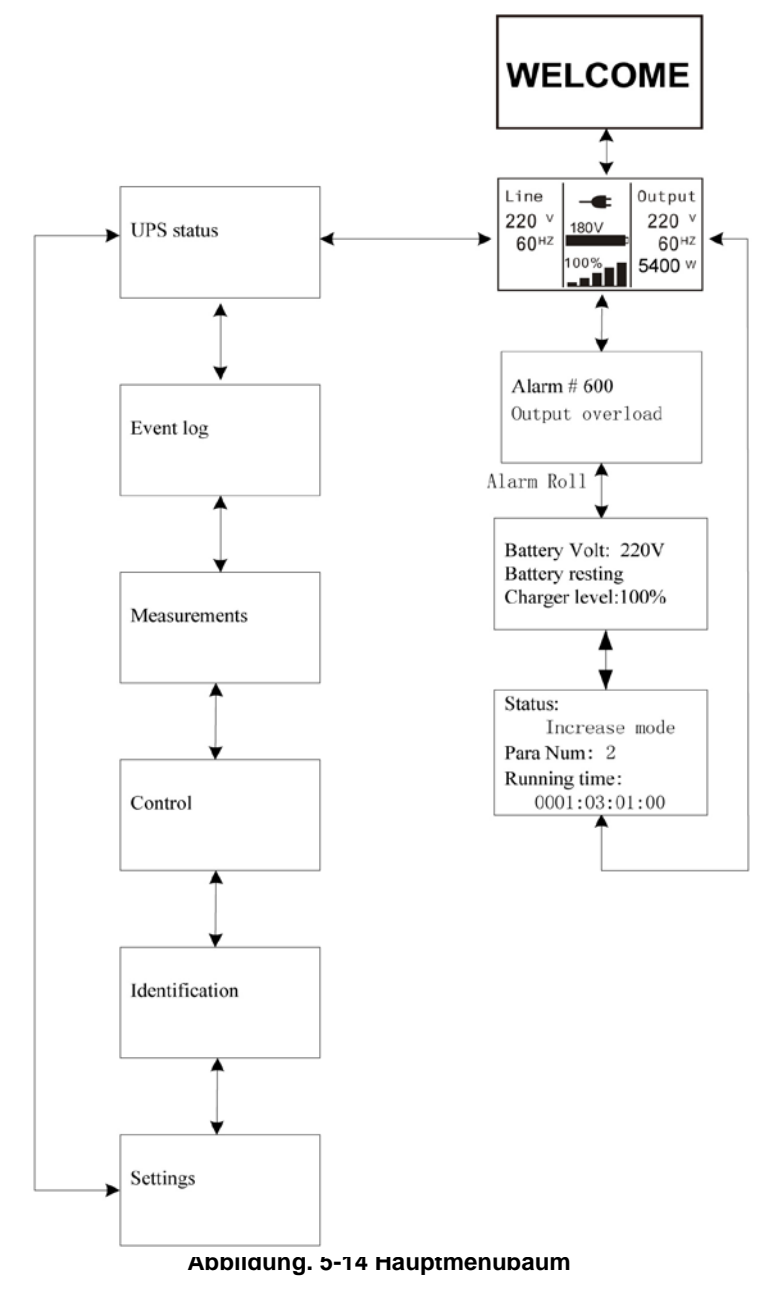

### **5.4.2 USV Statusmenü**

Durch Drücken der  $\leftarrow$  Taste im Menü "USV Status", springt das Display zum nächsten Menüpunkt.

Der Inhalt des Status-Menübaums ist der gleiche, wie der des USV-Standardübersichtsmenüs.

Durch Drücken der Taste für >1s, wechselt die Anzeige in das letzte Hauptmenü.

Für detaillierte Informationen zum "USV Status", siehe Abb.5-14

#### **5.4.3 Ereignisprotokoll**

Durch Drücken der <>>
Jesuite im Menü "Ereignisprotokoll", springt das Display zum nächsten Menüpunkt.

Alle bisherigen Ereignisse, wie Alarme und Fehler, werden hier aufgenommen. Die Informationen umfassen die Darstellung, den Ereigniscode und den genauen Zeitpunkt, wann das Ereignis geschah. Durch Drücken der oder Taste für <1s, können alle Ereignisse nacheinander angezeigt werden.

Es sind maximal 50 Einträge möglich, sind es mehr als 50 Einträge, wird der neueste vorherige Eintrag ersetzt.

Durch Drücken der Taste für >1s, wechselt die Anzeige in das letzte Hauptmenü.

6) PowerWalker

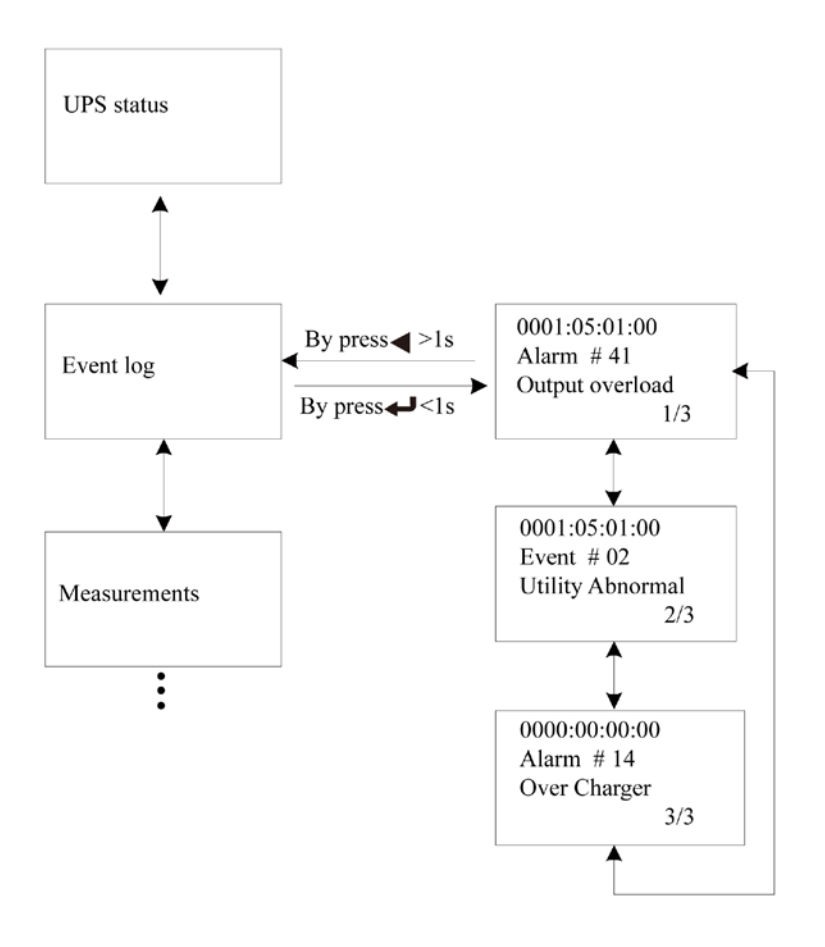

(F) PowerWalker

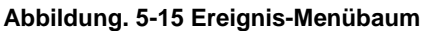

#### **5.4.4 Messwerte**

Durch Drücken der <>>
Taste im Menü "Messungen", wechselt die Anzeige in den nächsten Messmenübaum. Sie können hier detaillierte nützliche Informationen prüfen. Die Ausgangsspannung und Fequenz, Ausgangsstrom, die Lastkapazität, die Eingangsspannung und Frequenz, etc. Durch Drücken der Taste für >1s, wird der letzte

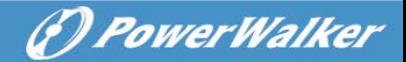

Hauptmenübaum angezeigt.

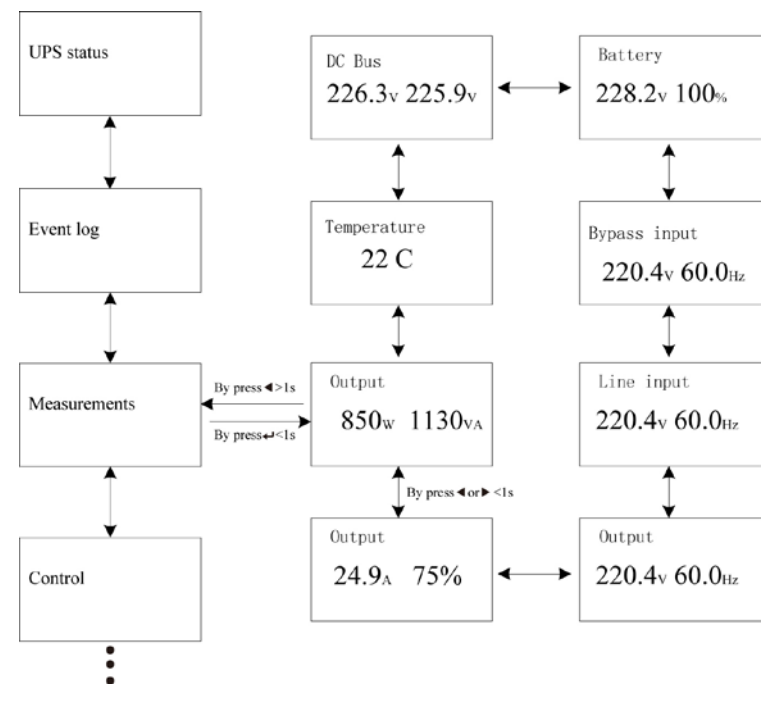

**Abbildung. 5-16 Mess-Menübaum**

#### **5.4.5 Steuermenü**

Durch Drücken der <>>
Taste im Menü "Steuerung", wechselt die Anzeige in den nächsten Steuer-Menübaum.

- 1) Start Batterietest: mit diesem Befehl führt die USV einen Batterie-Selbsttest durch.
- 2) EPO-Status löschen: ist der EPO-Status aktiviert, wird der USV-Ausgang abgeschaltet. Zur Wiederherstellung des Normalbetriebs, muss zuerst die EPO-Verbindung geöffnet und Enter gedrückt werden, um diesen Status zu löschen. Der Alarm stoppt und der Bypass wird wiederhergestellt. Die USV

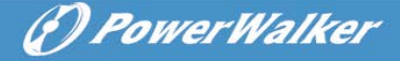

kann nun manuell eingeschaltet werden.

3) Fehlerstatus zurücksetzen: wenn ein Fehler auftritt, schaltet die USV in den Fehlermodus und der Alarm ertönt. Um den Normalbetrieb wiederherzustellen, drücken Sie die Enter-Taste, Der Alarm stoppt und der Bypass wird wiederhergestellt. Bevor die USV wieder eingeschaltet wird, sollte der Grund des Fehlers geprüft werden.

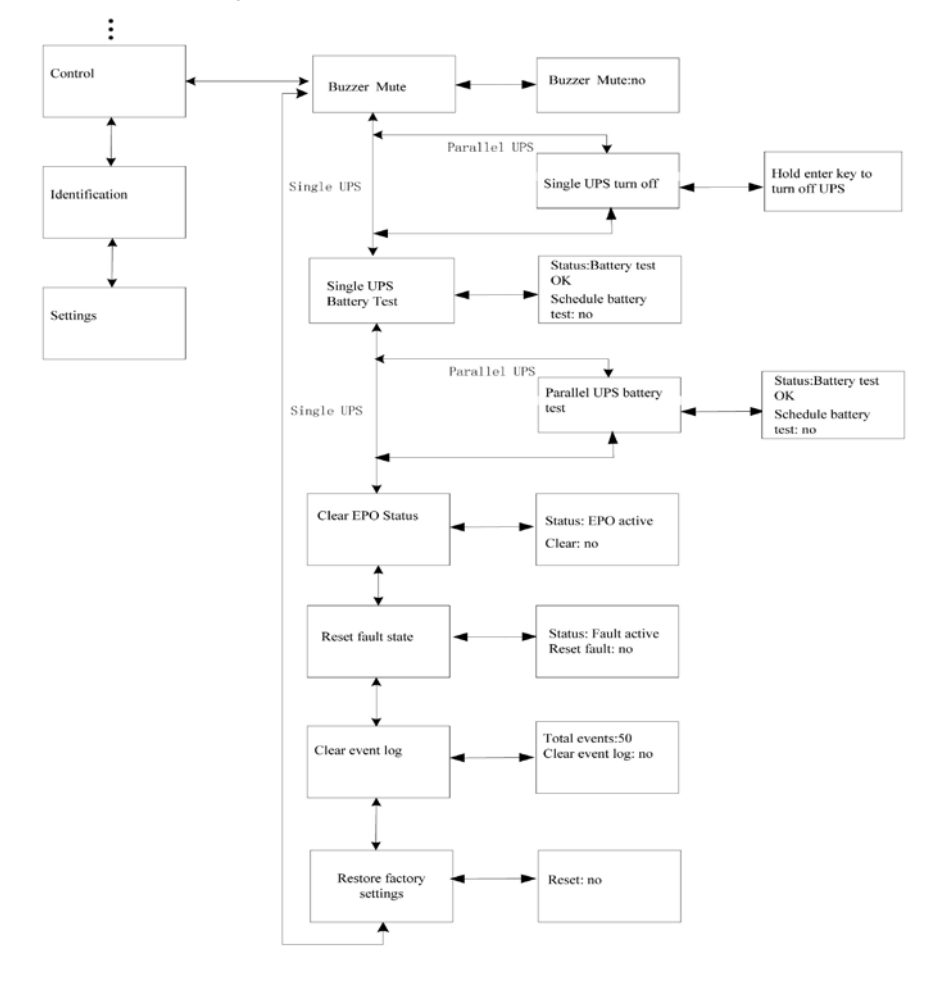

 **Abbildung. 5-17 Steuerungsmenübaum**

### **5.4.6 Identifikationsmenü**

Durch Drücken der < Taste im Menü "Identifikation", wechselt die Anzeige in den nächsten Identifikationsmenübaum.

Die Identifikationsinformation enthält die USV-Seriennummer, Firmware-Seriennummer und Modell-Typ.

Durch Drücken der Taste für >1s, wird der letzte Hauptmenübaum angezeigt.

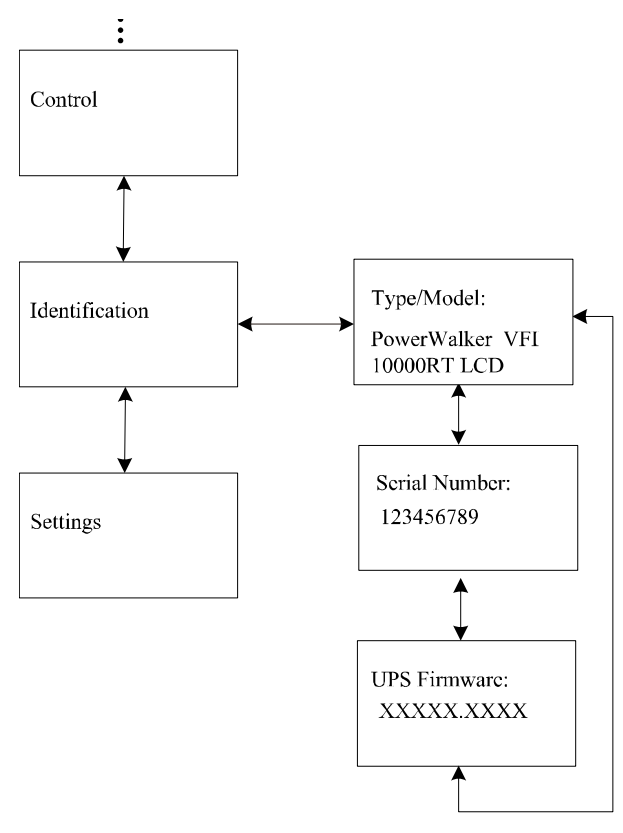

**Abbildung. 5-18 Identifikationsmenübaum**

(*D PowerWalker* 

### **5.4.7 Einstellungen**

Bevor Sie die Einstellungen ändern, kontaktieren Sie Ihren Händler für weitere Informationen. Einige Einstellungen könnten die Spezifikation löschen und einige Funktionen ein- oder ausschalten. Ungeeignete Einstellungen durch den Nutzer könnten möglicherweise zu Funktionsstörungen der Last, Batterie und USV führen.

(F) PowerWalker

Die meisten Einstellungen können nur vorgenommen werden,

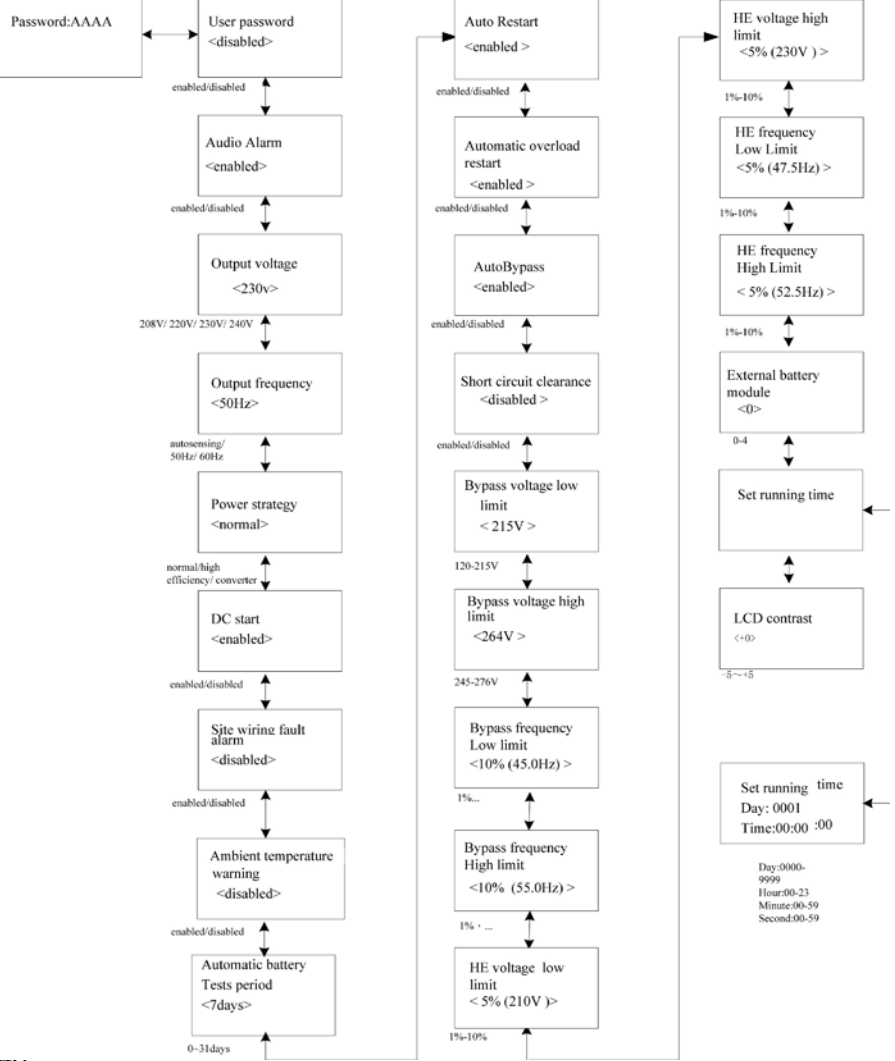

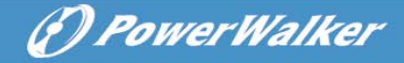

#### **Abbildung. 5-19 Menübaum Einstellungen**

#### Beispiel: Einstellung Nennausgangsspannung

Setting menu tree

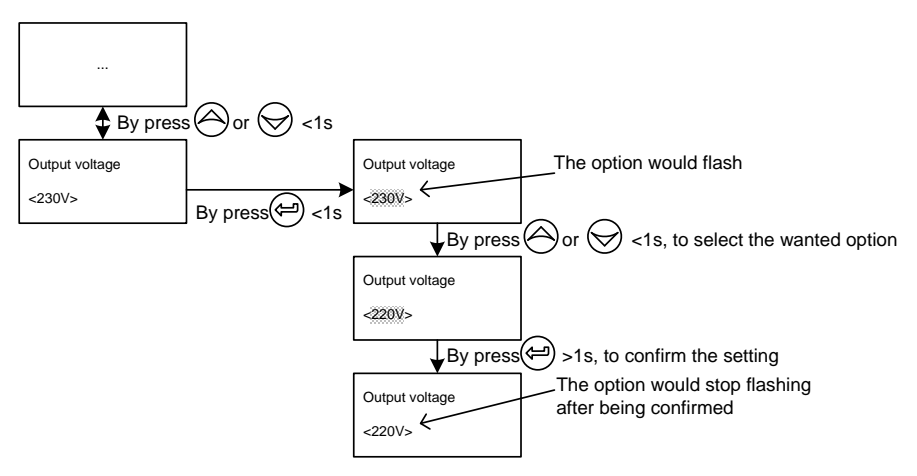

**Abbildung. 5-20 Einstellung Nennausgangsspannung**

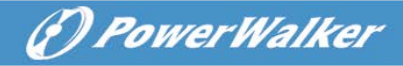

### <span id="page-51-0"></span>**6. USV Wartung**

Dieses Kapitel beschreibt:

- Pflege der USV-Batterie
- Transport
- Lagerung der USV und Batterien
- Batterietest
- Recycling der gebrauchten Batterie oder USV

### <span id="page-51-1"></span>**6.1 Pflege von USV und Batterie**

Lagern Sie die USV an einem staubfreien Ort. Ist die Umgebung sehr staubig, reinigen Sie die Außenseite des Geräts mit einem Staubsauger. Für eine lange Batterielebensdauer, betreiben Sie das Gerät bei einer Umgebungstemperatur von 25°C (77°F).

Hinweis: Die normale Lebensdauer der USV-Batterie beträgt 3-5 Jahre. Die Länge der Lebensdauer hängt von der Häufigkeit der Verwendung und der Umgebungstemperatur ab. Bei Batterien, die über die Lebensdauer hinaus benutzt werden, wird die Laufzeit erheblich reduziert. Erneuern Sie die Batterie spätestens alle 5 Jahre, um eine optimale Funktion zu gewährleisten.

### <span id="page-51-2"></span>**6.2 Transport**

**HINWEIS:** Die internen Batterien müssen vor dem Transport abgeklemmt werden.

**VORSICHT:** Das im Folgenden beschriebene Verfahren sollte nur von geschultem Fachpersonal durchgeführt und überwacht werden. Batterien von unbefugtem Personal fernhalten.

Bevor das Gerät transportiert wird, müssen die Batterien abgeklemmt, aber nicht entfernt werden:

- 1. Stellen Sie sicher, dass die USV ausgeschaltet und vom Netz getrennt ist.
- 2. Stellen Sie die USV auf eine stabile, ebene Unterlage, mit der

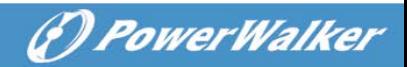

Vorderseite des Gehäuses zu Ihnen.

- 3. Entfernen Sie die Frontblende
- 4. Trennen Sie die Anschlussstecker der internen Batterie
- 5. Setzen Sie die Frontblende wieder auf

### <span id="page-52-0"></span>**6.3 Lagerung der USV und Batterien**

Wenn Sie die USV über einen längeren Zeitraum lagern, laden Sie die Batterie alle 6 Monate auf. Bei einer Kapazität von 90% lädt die Batterie etwa 4 Stunden. Es wird jedoch empfohlen, die Batterie bei längerer Lagerung 48 Std. geladen werden sollte.

Kontrollieren Sie das Verfalldatum auf dem Versandkarton. Ist das Datum abgelaufen und die Batterie wurde nie wieder aufgeladen, verwenden Sie die USV nicht. Wenden Sie sich an Ihren Servicepartner.

### **Wechsel der Batterie**

Wenn auf dem Bildschirm die Anzeige "Batteriewartung" erscheint und der Alarm fortlaufend ertönt, müssen die Batterien ersetzt werden. Kontaktieren Sie den Kundenservice, um neue Batterien zu bestellen.

### <span id="page-52-1"></span>**6.4 Batterietest**

Für einen Batterietest überprüfen Sie bitte:

- Die Batterien müssen vollständig geladen sein.
- Die USV muss im Normalbetrieb und ohne aktiven Alarm sein.
- Die Last muss höher als 10% sein.

Batterien testen:

- 1 Verbinden Sie die USV mit dem Stromnetz und laden Sie die Batterien mindestens 48 Stunden auf.
- 2 Drücken Sie die  $\Xi$  Taste für eine Sekunde, um ins Hauptmenü zu gelangen and scrollen Sie mit der  $\mathbb C$  Taste nach unten.
- 3 Drücken Sie die  $\Xi$  Taste um ins Steuerungsmenü zu gelangen.
- 4 Verwenden Sie die  $\Sigma$  Taste, und scrollen Sie, um zur Batterietest-Option zu gelangen.

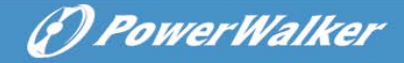

5 Drücken Sie die  $\Xi$  Taste, um den Batterietest zu starten.

Während des Batterietests wechselt die USV in den Batteriebetrieb und die ursprüngliche Laufzeit der Batterie verringert sich um 25%. Im Hauptmenübildschirm erscheint die Anzeige "Batterietest läuft" und die Prozentzahl wie weit der Test abgeschlossen ist. Das Ergebnis wird auf dem Bildschirm angezeigt.

### <span id="page-53-0"></span>**6.5 Recycling der verbrauchten Batterie oder USV**

Für nähere Informationen kontaktieren Sie bitte die örtliche Müllentsorgungs- oder Sondermüllentsorgungsstelle.

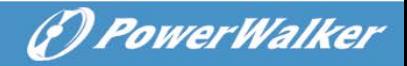

### <span id="page-54-0"></span>**7. Spezifikationen**

Dieses Kapitel enthält folgende Spezifikationen:

- Modell-Liste
- Allgemeine Spezifikation
- Elektrische Leistungsfähigkeit
- Umwelt und Sicherheit

### <span id="page-54-1"></span>**7.1 Elektrische Leistungsfähigkeit**

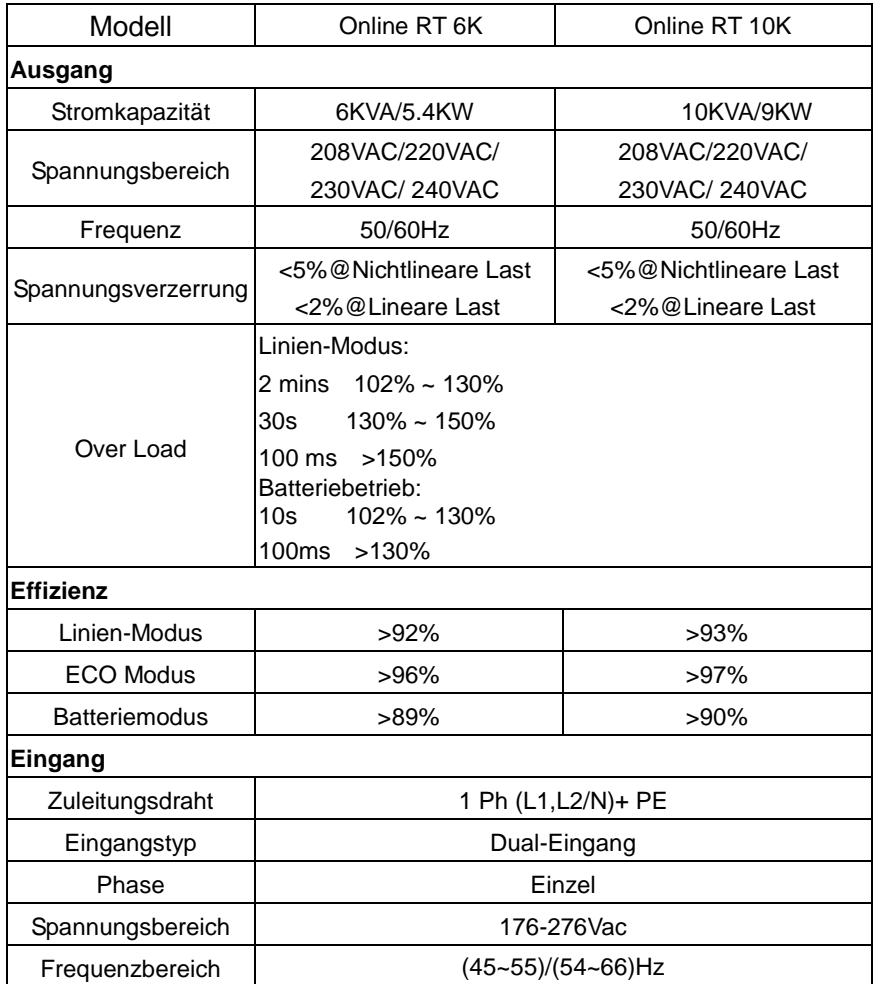

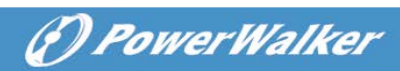

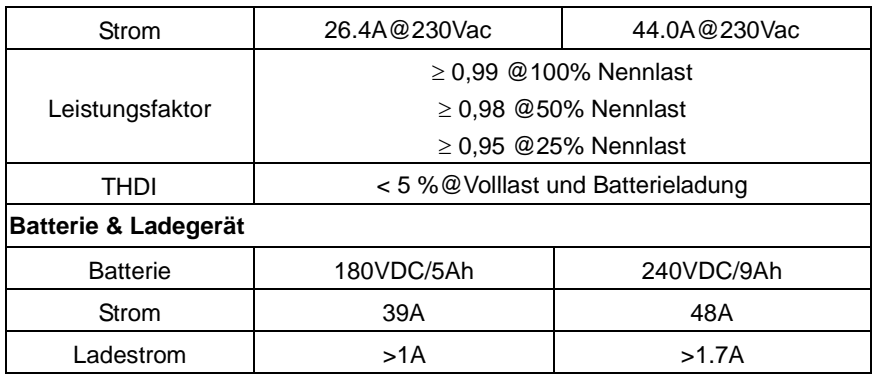

### <span id="page-55-0"></span>**7.2 Abmessung und Gewicht**

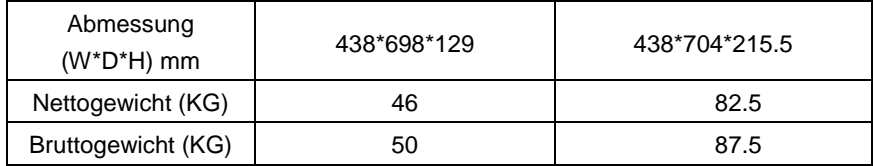

### <span id="page-55-1"></span>**7.3 Betriebsumgebung**

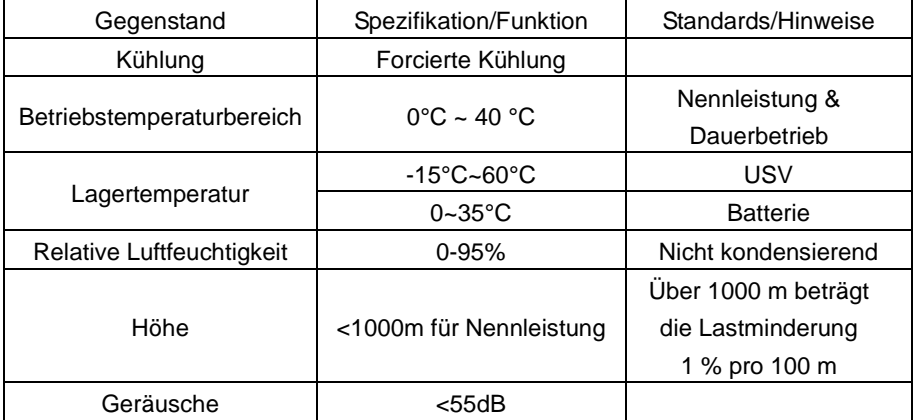

### (*D PowerWalker*

### <span id="page-56-0"></span>**8. Fehlerbehebung**

 Die USV Online-Serie ist für einen dauerhaften Automatikbetrieb konzipiert und alarmiert Sie falls Betriebsprobleme auftauchen. Wenn der Alarm auf dem Display angezeigt wird bedeutet das nicht, dass die Leistung beeinträchtigt wird. Stattdessen sollten die präventiven Alarme den Nutzer alarmieren. Aktive Alarme werden durch einen akustischen Alarmton begleitet.

 Das Bedienfeld liefert aus zwei Hauptmenüs Informationen zur Fehlerbehebung:

- USV-Statusmenü: Zugriff auf alle aktiven Alarme
- Ereignismenü: Zugriff auf die letzten 50 Ereignisse, aktiv und geschlossen.

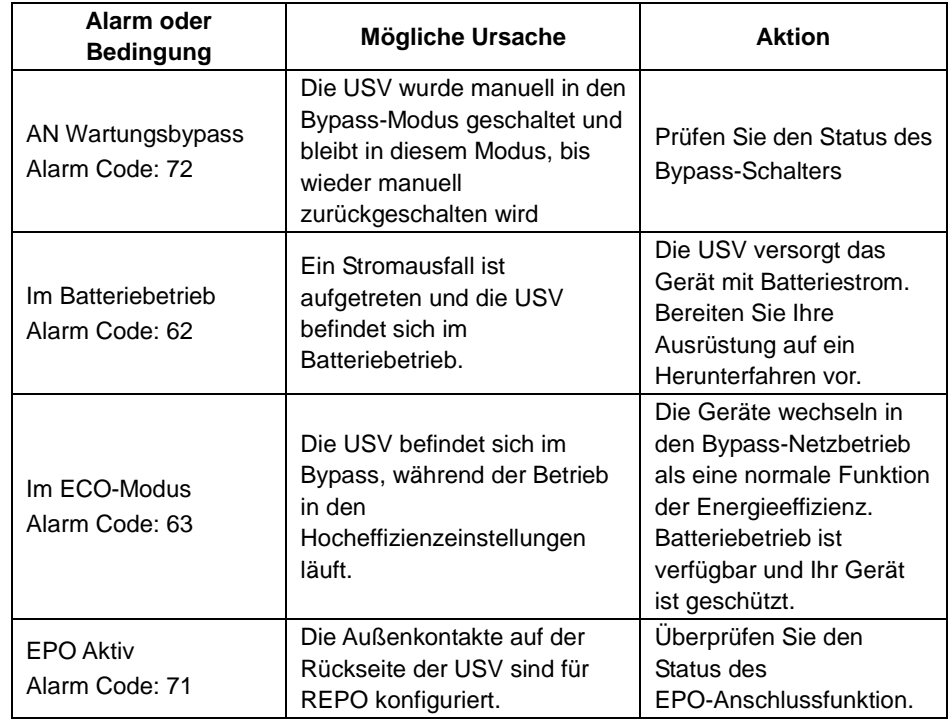

### <span id="page-56-1"></span>**8.1 Typische Alarme und Symptome**

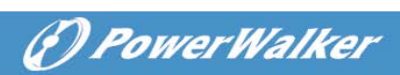

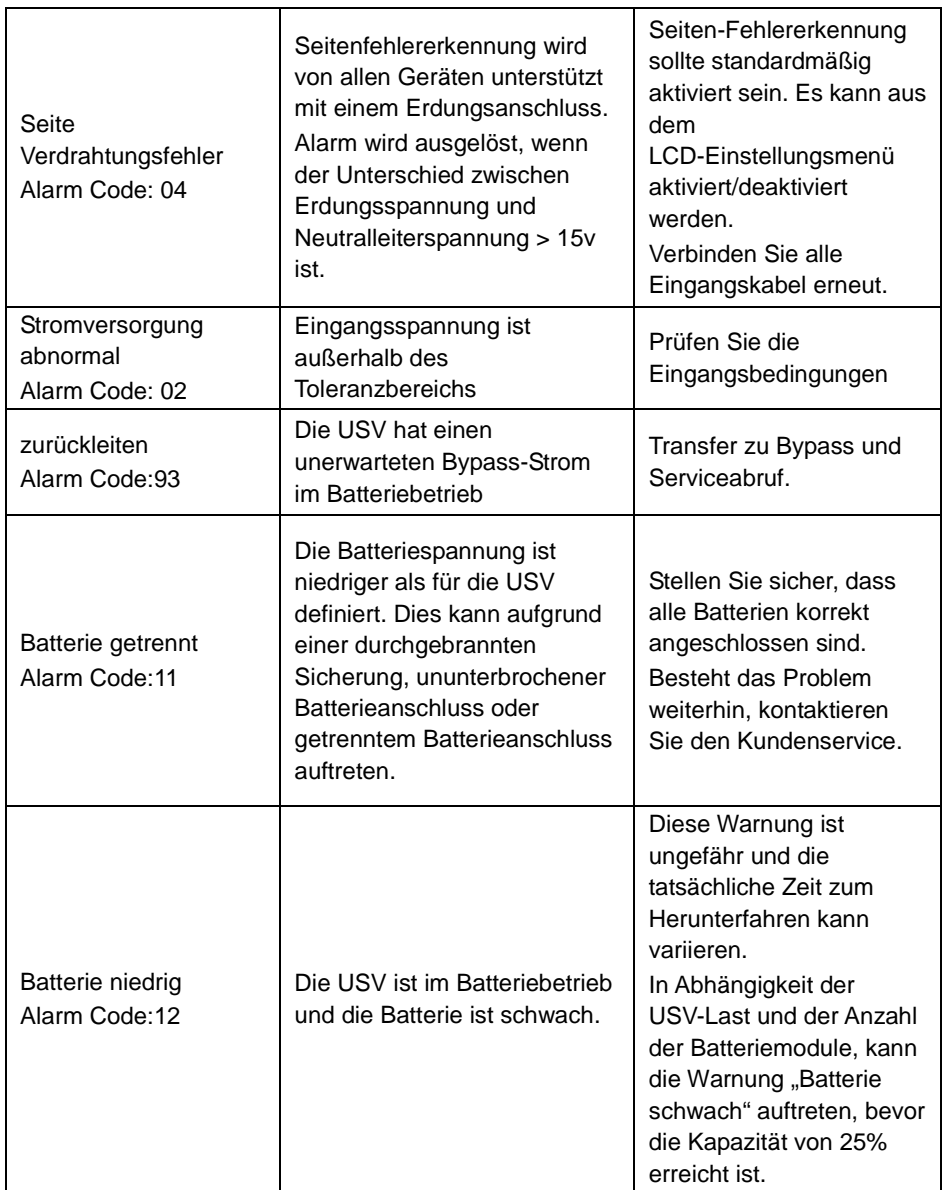

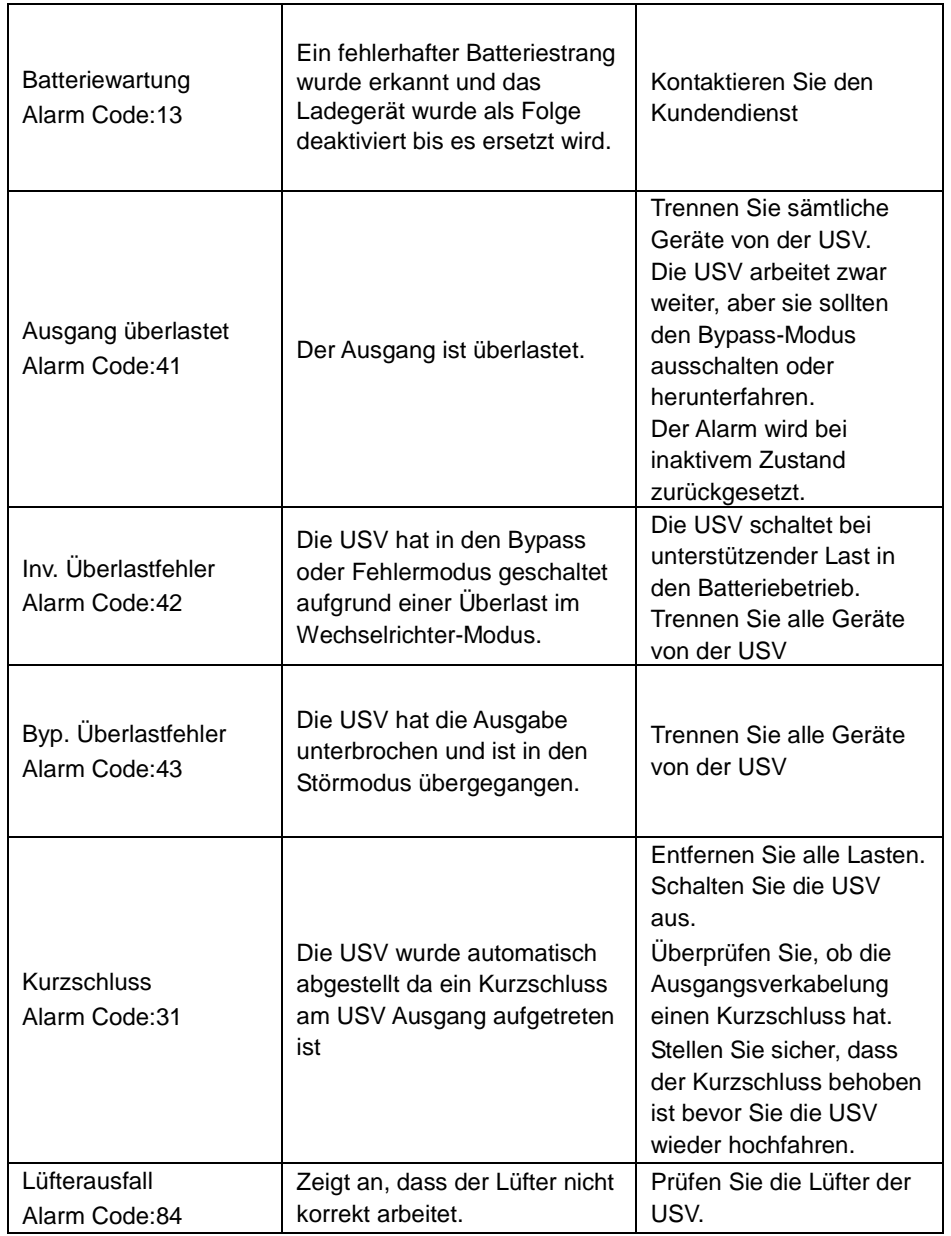

*<i>O PowerWalker* 

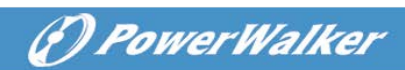

T

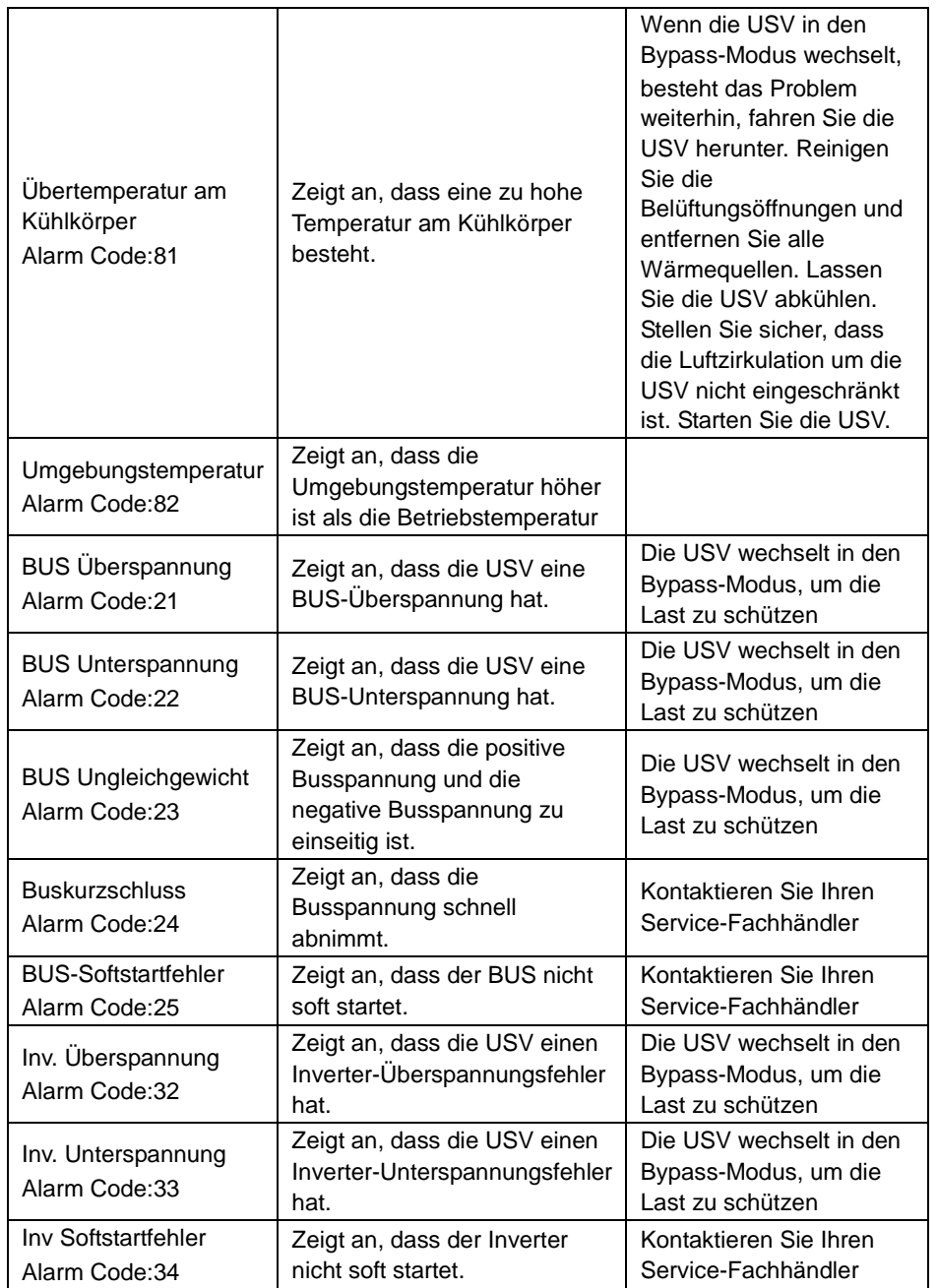

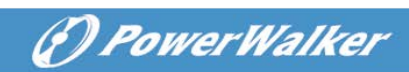

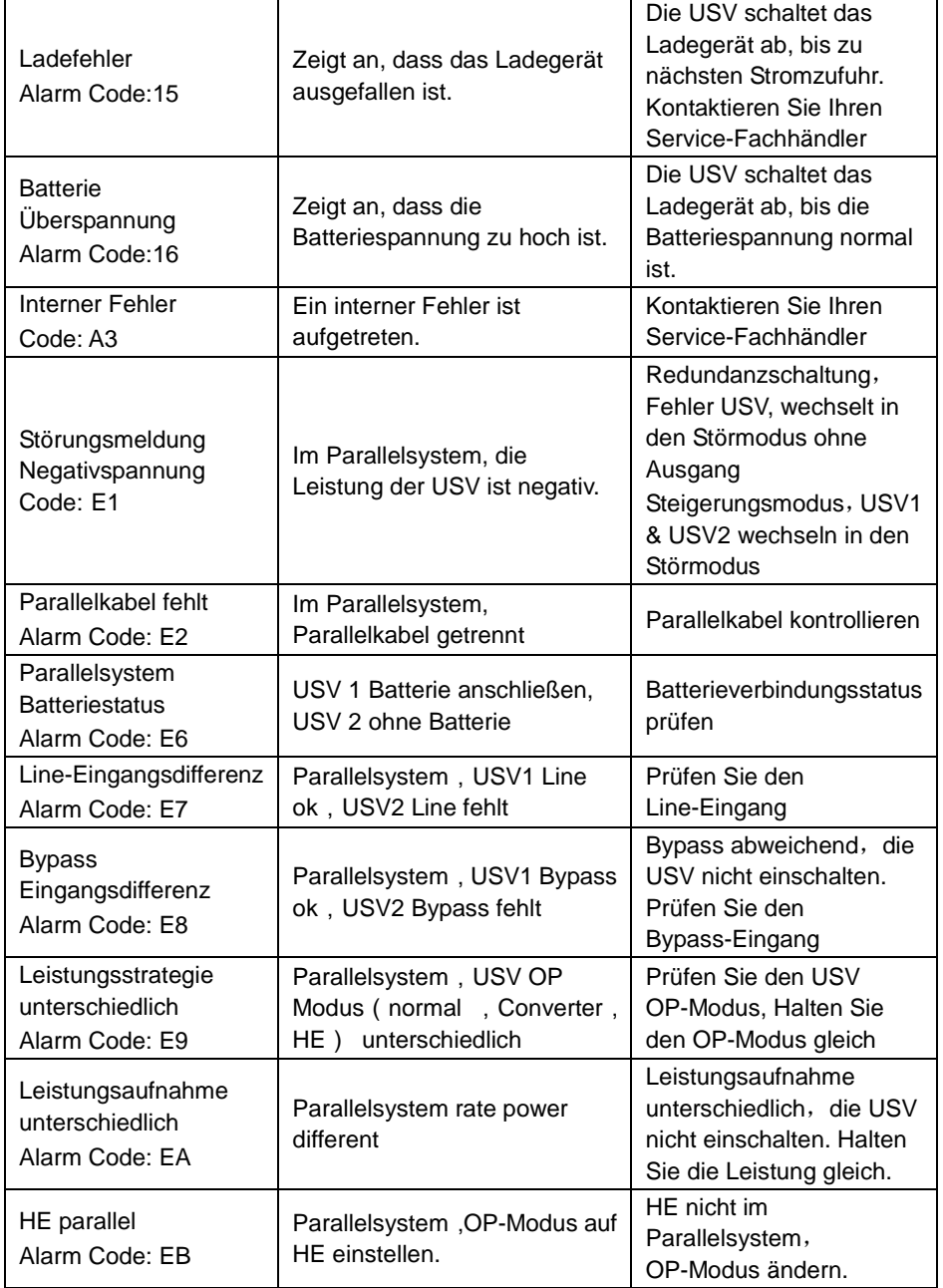

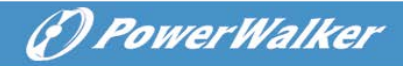

### <span id="page-61-0"></span>**9. Kommunikation**

Dieses Kapitel enthält:

- Kommunikations-Port (RS-232 und USB)
- Netzwerk Management Karte (Optional)
- USV Management Software
- $\bullet$  RFPO

### <span id="page-61-1"></span>**9.1 RS-232 und USB Kommunikations-Port**

Um die Kommunikation zwischen der USV und einem Computer herzustellen, schließen Sie Ihren Computer mit einem entsprechenden Kommunikationskabel an die Kommunikationsschnittstelle der USV an.

Wenn das Kabel installiert ist, kann die Power-Management-Software Daten zwischen Ihrem Computer und der USV austauschen. Die Software erhält die detaillierten Informationen der USV über den Status der Stromversorgungsumgebung. Im Falle eines Stromausfalls, veranlasst die Software eine Datensicherung und ermöglicht ein

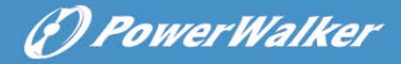

geordnetes Herunterfahren.

Verbinden Sie die USV mit Ihrem Computer über den RS-232-Port Abbildung 9-1, die Funktionen der Kabelstifte sind in Tabelle 3 beschrieben.

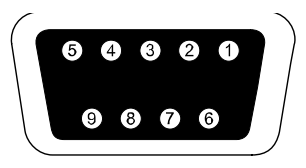

#### **Abbildung .9-1 RS-232 Kommunikations-Port (DB-9 Stecker)**

Tabelle 3 RS-232 Kommunikations-Port Steckerbelegung

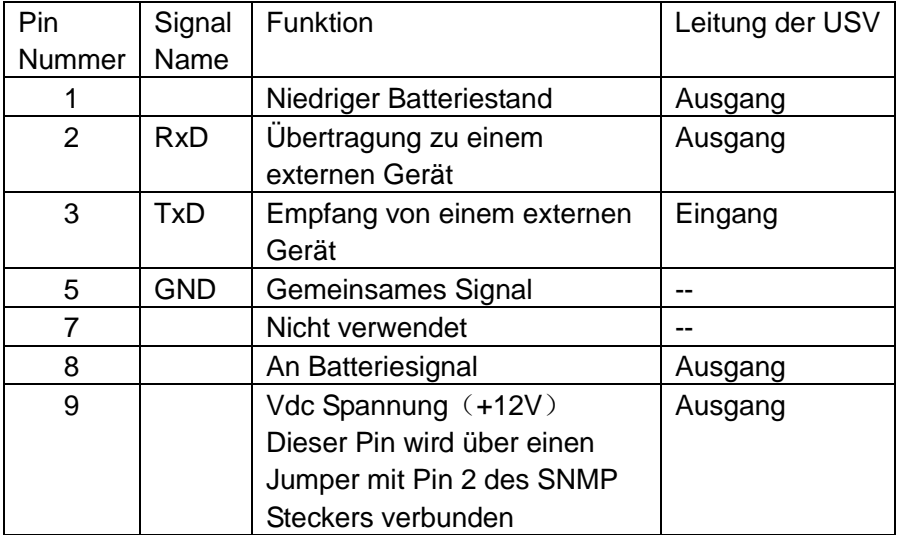

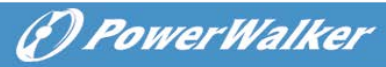

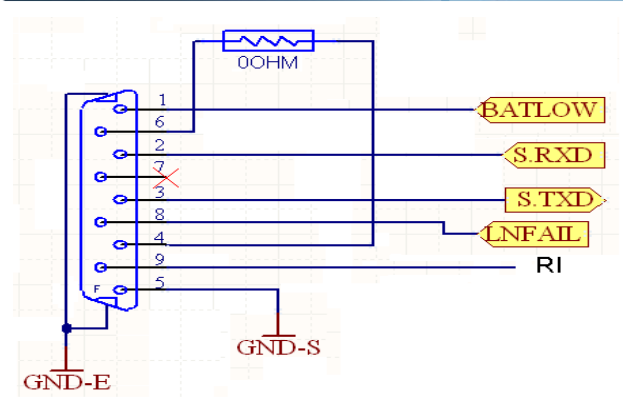

**Abbildung .9-2 RS-232 Kommunikatíons-Port**

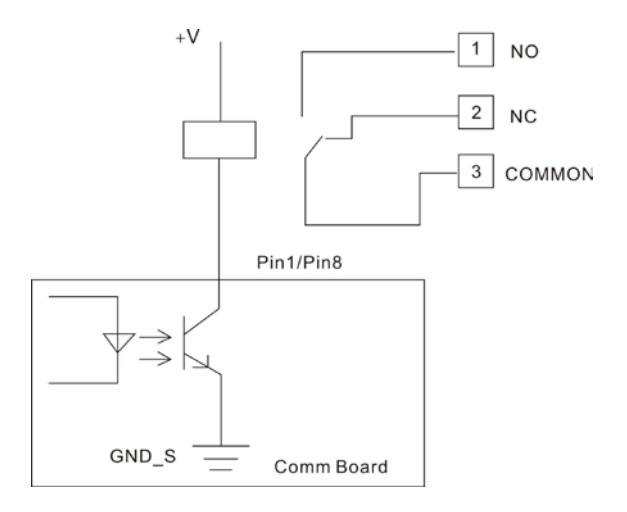

**Abbildung. 9-3 Pin1/Pin8 typische Anwendung**

**Hinweis:** Die maximale Spannung von "V" ist 30VDC, und der Strom ist maximal 45mA.

### <span id="page-63-0"></span>**9.2 Netzwerk Management Karte (Optional)**

Über die Network Management Card kann die USV in einer Vielzahl von Netzwerkumgebungen und mit verschiedenen Arten von Geräten kommunizieren. Die Online-Serie verfügt über einen Kommunikationssteckplatz für folgende Konnektivitätskarten:

**Verbinden USV- MS Web/SNMP Card** – hat SNMP und HTTP

Funktionen sowie eine Überwachung mit einem Internet-Browser; Verbindung mit einem (10/100BaseT) Ethernet-Anschluss. Zusätzlich.

(F) PowerWalker

 Diese USV-Serie hat eine AS400 Karte (optionales Zubehör) für ein AS400 Kommunikationsprotokoll. Setzen Sie sich für weitere Informationen mit Ihrem lokalen Händler in Verbindung.

### <span id="page-64-0"></span>**9.3 USV Management Software**

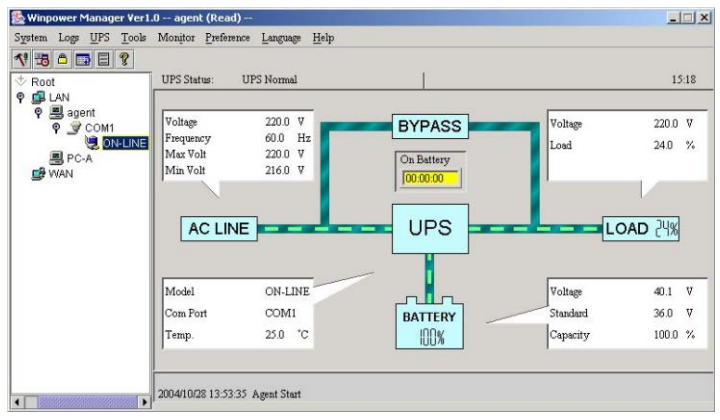

WinPower ist die Überwachungssoftware der USV, mit benutzerfreundlicher Schnittstelle zur Überwachung und Steuerung Ihrer USV. Diese einzigartige Software bietet kompletten Leistungsschutz für Ihr Computer-System bei Stromausfall. Mit der Software können Benutzer jeden USV-Status auf dem gleichen LAN überwachen. Darüber hinaus kann eine USV Sicherheit für mehr als einen Computer auf dem gleichen LAN gleichzeitig liefern, z.B. das sichere Herunterfahren des Systems, das Speichern von Anwendungsdaten und Abschalten der USV bei Stromausfall.

### **Installation:**

Angeschlossen über USB an einen PC oder Notebook ermöglicht die Software die Kommunikation zwischen der USV und dem Computer. Die USV-Software überwacht den Zustand der USV, schaltet das System ab, bevor der USV-Strom verbraucht ist, und ermöglicht eine

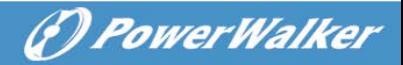

Fernüberwachung der USV über ein Netzwerk (dadurch können Sie Ihr System effizienter verwalten). Bei einem Stromausfall oder bei niedrigem Batteriestand der USV führt die USV alle notwendigen Schritte, ohne Eingreifen des Systemadministrators, durch. Zusätzlich zur automatischen Dateisicherungs- und Abschaltfunktion können auch Warnmeldungen per Pager, E-Mail usw. versendet werden.

- Verwenden Sie die beiliegende CD und folgen Sie den Anweisungen auf dem Bildschirm, um die WinPower-Software zu installieren.
- Geben Sie folgende Seriennummer bei der Installation ein: 511C1-01220-0100-478DF2A
- Nachdem die Software erfolgreich installiert wurde und die Kommunikation mit der USV hergestellt wurde, erscheint ein grünes Symbol im Infobereich.

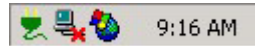

- Doppelklicken Sie auf das Symbol, um die Überwachungssoftware zu verwenden (siehe oben).
- Sie können Abschaltung und Hochfahren der USV festlegen und den USV-Status per PC überwachen.
- Genaue Informationen dazu finden Sie im E-Benutzerhandbuch der Software.

Schauen Sie von Zeit zu Zeit auf [www.powerwalker.com/winpower.html](http://www.powerwalker.com/winpower.html) nach, um die neueste Version der Software zu erhalten.

### <span id="page-65-0"></span>**9.4 REPO Funktion**

Notabschaltung (Emergency Power Off) wird zum Abschalten der Last aus der Ferne verwendet. Wenn die REPO-Funktion aktiviert wird sobald der EPO-Port angeschlossen ist, würde die USV den Ausgang abschalten und in den EPO-Modus wechseln. Die USV würde auch nicht reagieren, wenn der Stecker herausgezogen wird.